# **SA-NA Junction**

#### FreeBSD Branches/Tags

- o Three parallel development branches:
	- - RELEASE
		- Latest Release version
			- 7.0 January 2009, 6.3 November 2008
		- http://www.freebsd.org/releases/
	- - STABLE: Tested new features and bug fixes
		- ABI-compatibility
		- o MFC: Merge From Current
	- -CURRENT: Working space for FreeBSD developers
		- Current version
			- 8.0-CURRENT

## FreeBSD Version

#### o FreeBSD-A.B.C–Type

- A: major version Number
- B: minor version Number
- C: slight patch version number
- o Type: version type
	- -PRELEASE
	- $-BETA$
	- $-RC$  (0, 1, 2...)
	- - RELEASE
	- -STABLE
	- -CURRENT

o Choosing the FreeBSD Version That Is Right For You:

http://www.freebsd.org/doc/en/articles/version-guide/index.html

### FreeBSD Development Branches

- Simultaneous parallel development
- **o** Divergence based on feature maturity
- "MFC" merges changes from CURRENT to STABLE branches

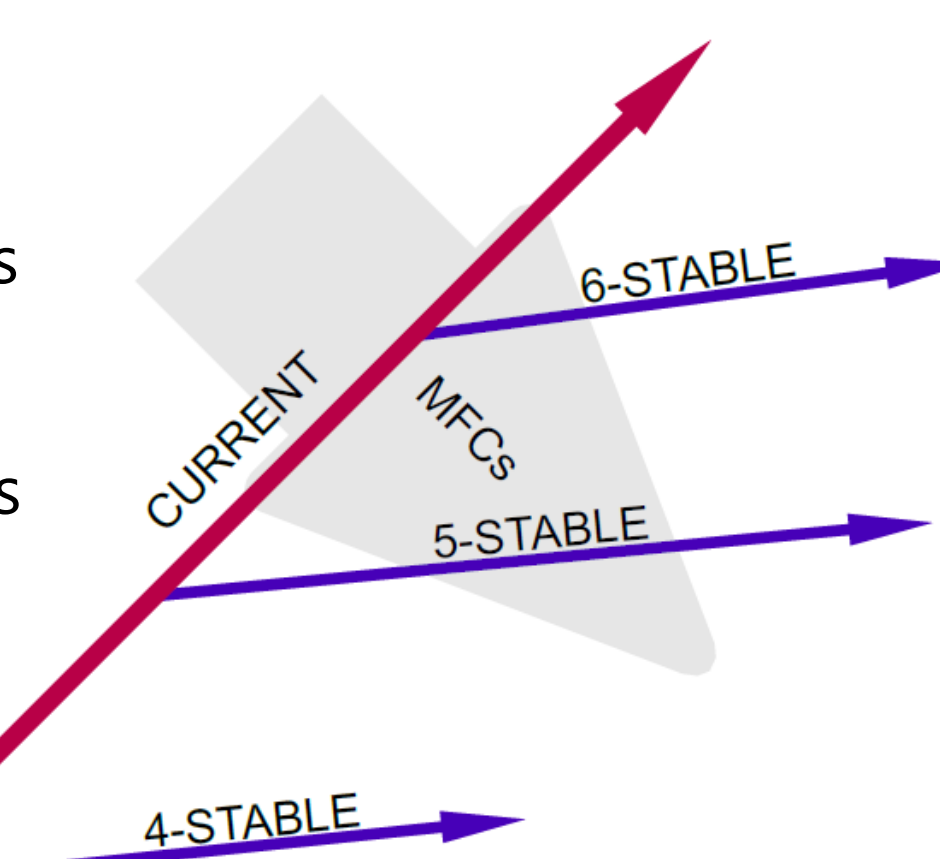

4

## FreeBSD Release Cycle

**• Most of the tome open development** 

- Release cycle on STABLE branches
	- Code slush
	- Code freeze
	- Beta series, branching (-BETA)
	- Release candidate series (-RC)
	- Release (-RELEASE)
	- Errata/Security advisories
- Big "dot zero" release less frequently

## FreeBSD Release Engineering

#### **o** Release Engineering Information

- http://www.freebsd.org/releng/
- Upcoming Release Schedule
	- To be defined FreeBSD 7.2
	- June 2009 FreeBSD 8.0

#### Code-Freeze Status

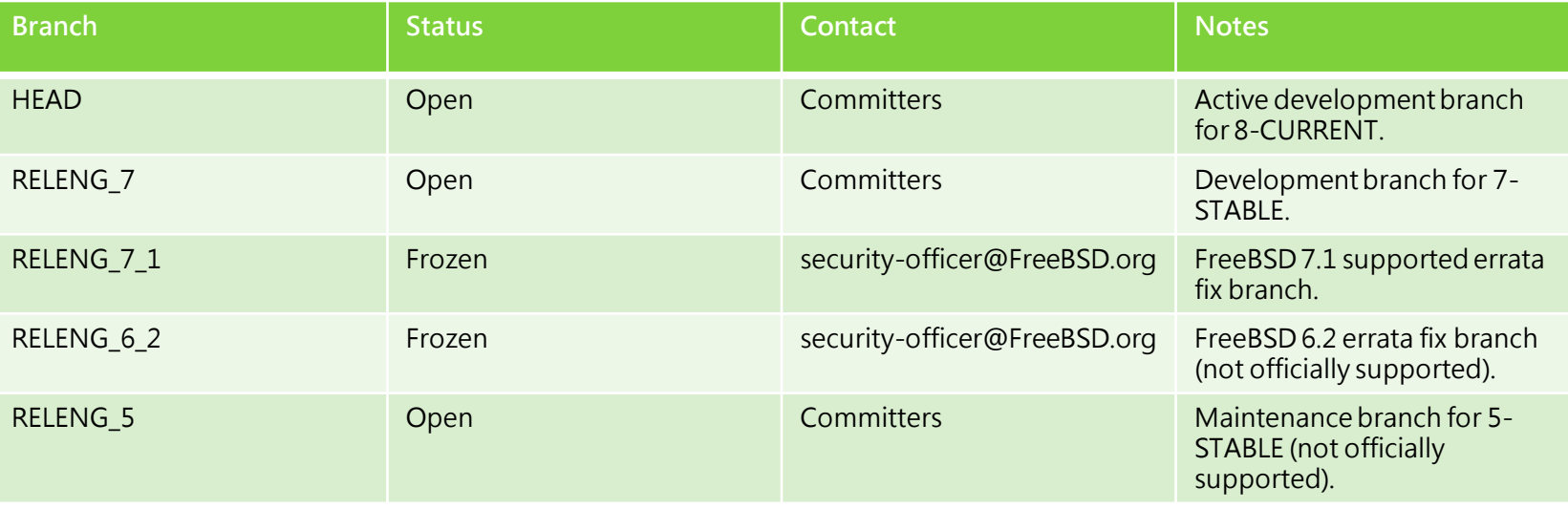

6

## Documentation

- **o** Handbook
	- http://www.freebsd.org/doc/en/books/handbook/
- Chinese resources
	- http://freebsddoc.twbbs.org
	- https://opensvn.csie.org/traccgi/freebsddoc
- Wiki
	- http://wiki.freebsd.org

# Getting FreeBSD

- http://www.freebsd.org/where.html
- Taiwan Official Mirror Site
	- ftp.tw.FreeBSD.org
	- ftp://FreeBSD.cs.nctu.edu.tw
- FTP site layout
	- $\cdot$  pub/
		- o FreeBSD/
			- ISO-IMAGES-\*/
				- (linked to ISO-IMAGES under release/<arch>)
			- branches/
				- 7.0-stable/
			- o releases/
				- amd64/
				- i386/
					- 7.1-RELEASE/
					- ISO-IMAGES/
						- $0.7.1/$ 
							- 7.1-RELEASE-I386-DISC1.ISO

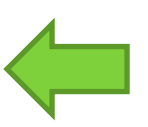

### Booting

ata0 master: QEMU HARDDISK ATA-7 Hard-Disk ( 64 GBytes) ata1 master: QEMU DVD-ROM ATAPI-4 CD-Rom/DVD-Rom

Press F12 for boot menu.

Booting from CD-Rom... 509MB medium detected  $CD$  Loader 1.2

Building the boot loader arguments Looking up /BOOT/LOADER... Found Relocating the loader and the BTX Starting the BTX loader

BTX loader 1.00 BTX version is 1.01 Consoles: internal video/keyboard BIOS CD is cd0 BIOS drive C: is disk0 BIOS 639kB/261056kB available memory

FreeBSD/i386 bootstrap loader, Revision 1.1 (root@logan.cse.buffalo.edu, Sun Feb 24 16:31:36 UTC 2008) Loading /boot/defaults/loader.conf /boot/kernel/kernel text=0x6fd45c -

## Booting… • Just press Enter

• "loader prompt": some custom/special settings Ex: loading modules, loader tunables

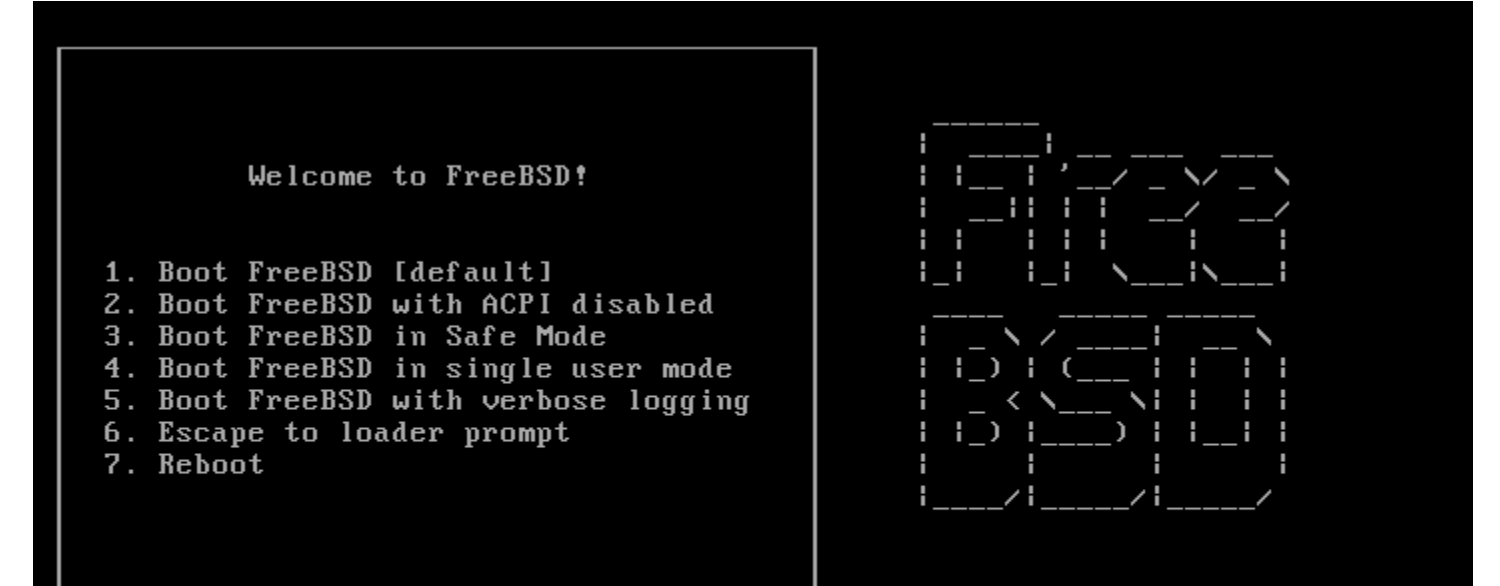

Select option, [Enter] for default or [Space] to pause timer  $10$ 

## Country Selection

#### Just use default or…

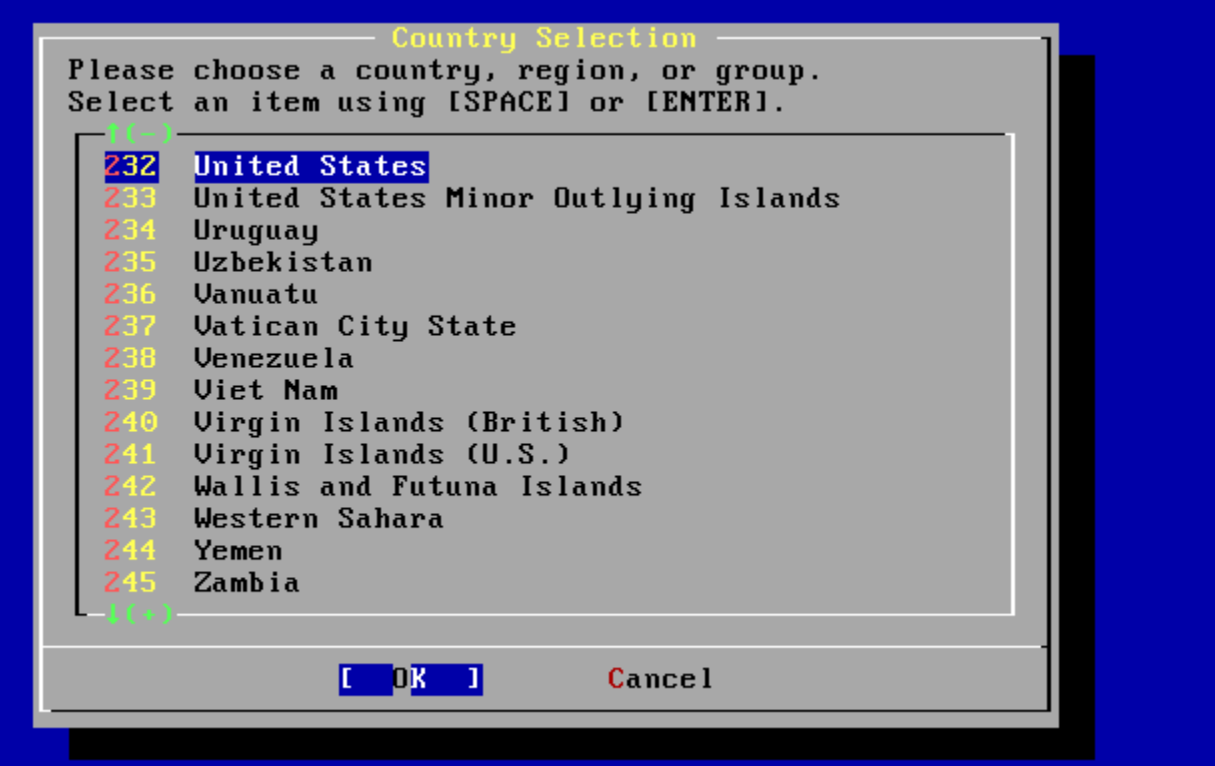

## Country - Taiwan

#### This is loving Taiwan!

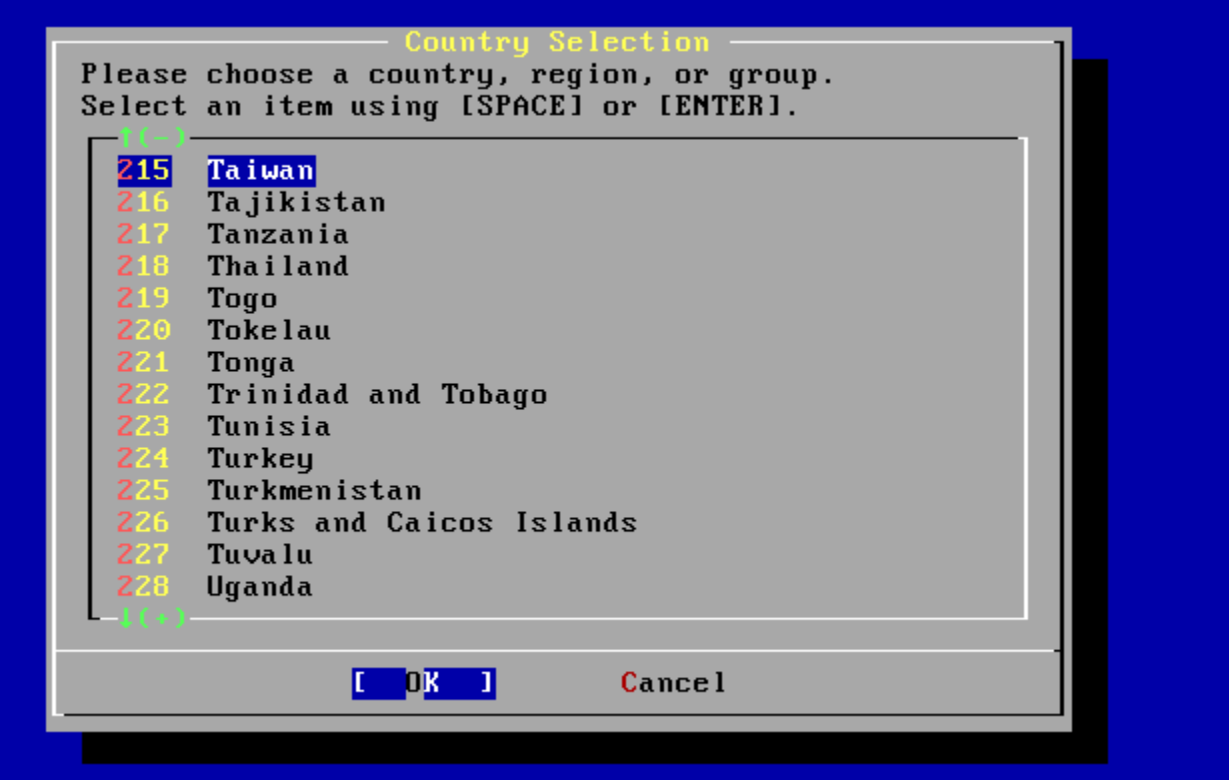

### Keymap

#### Use USA ISO keymap because we don't have our keyboard layout…

#### Sustem Console Keumar

The default sustem console driver for FreeBSD (suscons) defaults to a standard "American" keyboard map. Users in other countries (or with different keyboard preferences) may wish to choose one of the other keymaps below. Note that sysinstall itself only uses the part of the keyboard map

which is required to generate the ANSI character subset, but your choice of keymap will also be saved for later (fuller) use.

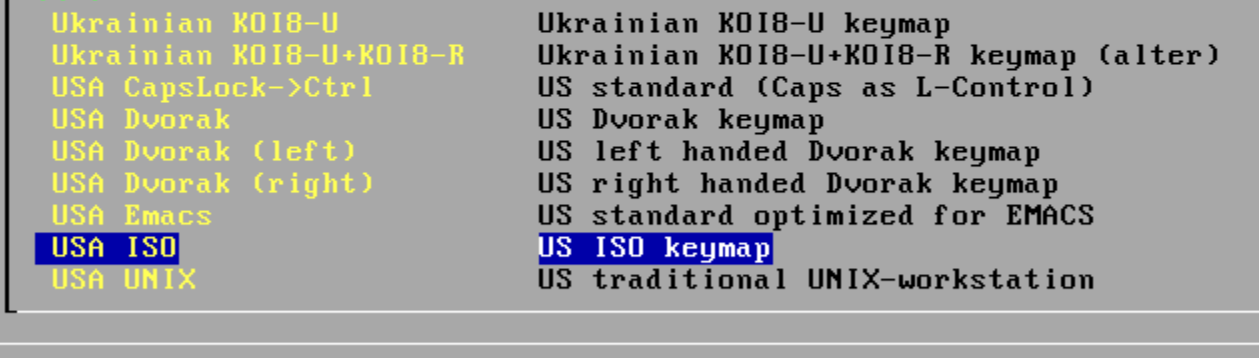

**Cancel** keuboard mai

# Sysinstall Main Menu

#### Being experts!

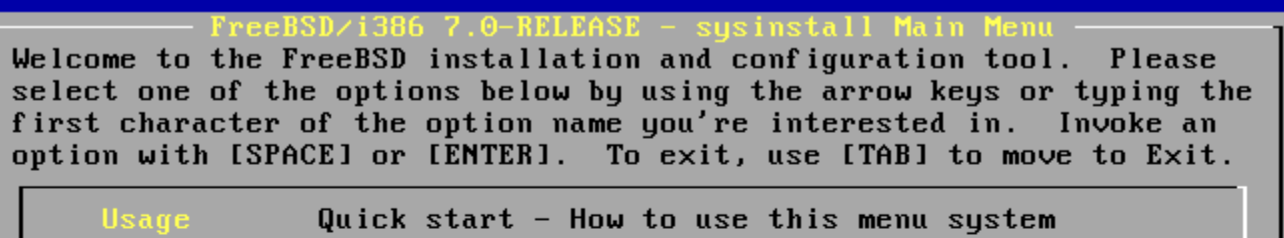

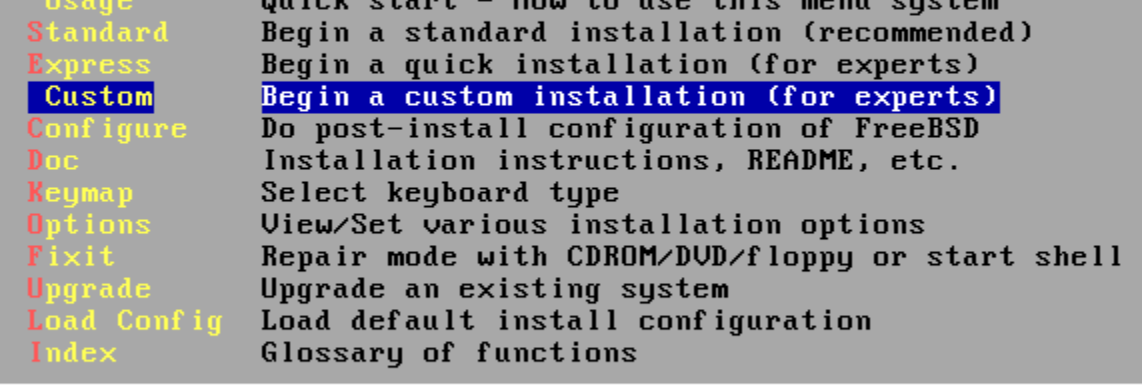

[ Select ] X Exit Install

14

#### Custom Installation

- Installation variables
- Partition your disk
- Label your disk
- What to install
- How to install
- Do it!

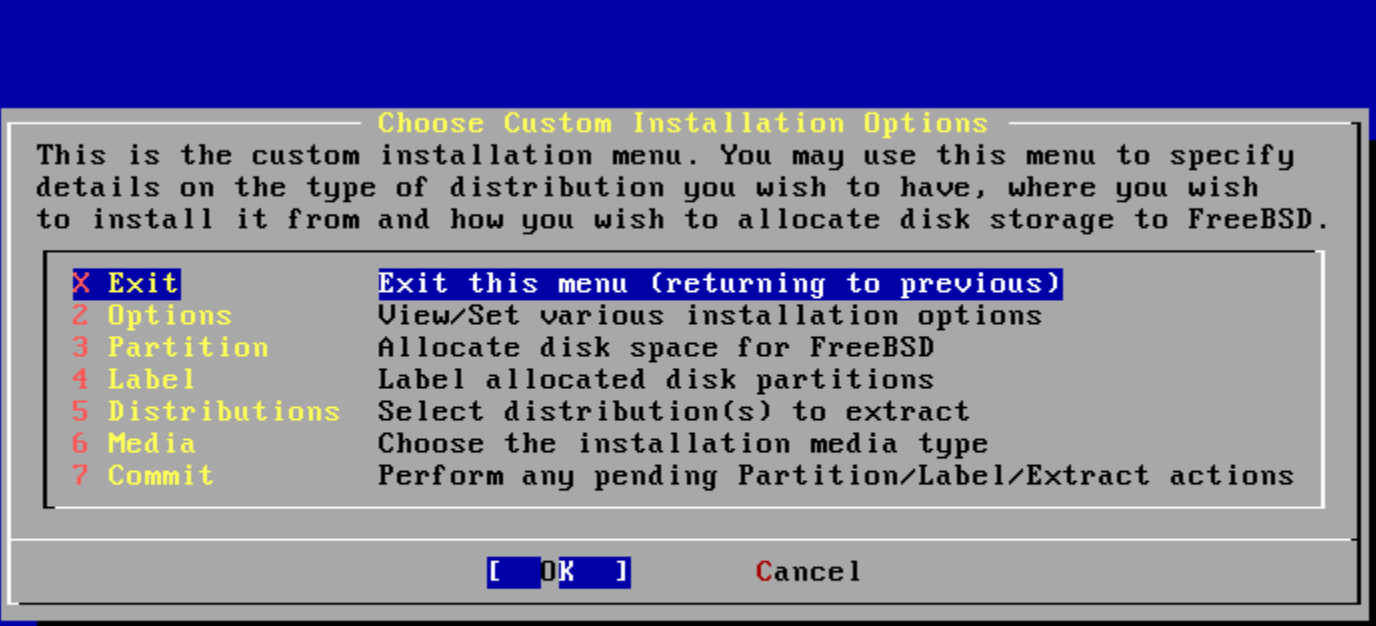

- Options Sometimes you can change "Release Name"
	- Leave default is enough
	- Only change things when you know what you're doing

#### **Options Editor**

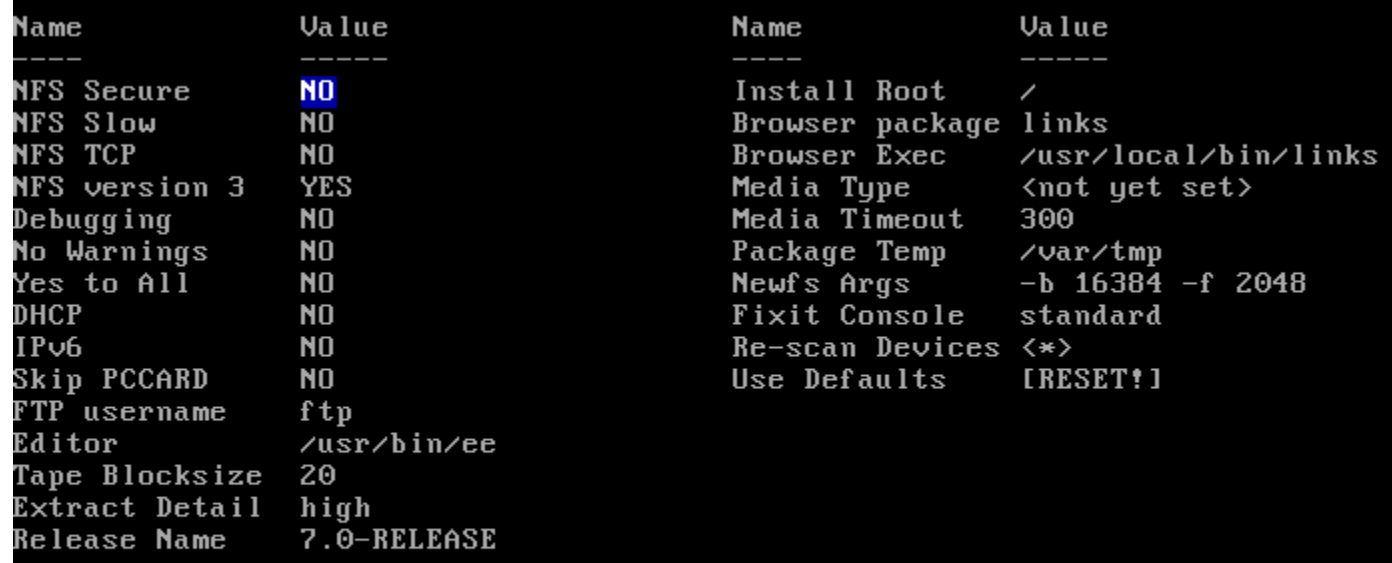

Use SPACE to select/toggle an option, arrow keys to move, ? or F1 for more help. When you're done, type Q to Quit.

NFS server talks only on a secure port

Partition • C = Create  $\cdot$  D = Delete  $\bullet$  W = Write  $\cdot Q =$  Finish **FDISK Partition Editor** Disk name: ad 0  $\overline{835}4$  cyls/255 heads/63 sectors = 134207010 sectors (65530MB) DISK Geometry:  $0$ fset  $Size(ST)$ End Name PType Desc Subtype Flags 134217728 134217727 12  $\Theta$  $\Theta$ unused The following commands are supported (in upper or lower case): = Use Entire Disk  $G = set$  Drive Geometry  $C = Create$  Slice  $F = 'DD'$  mode D = Delete Slice  $Z = Toggle Size Units S = Set Bootable$  $i = Wizard$  m.  $U =$  Undo All Changes T = Change Type  $Q = Finish$ Use F1 or ? to get more help, arrow keys to select.

17

#### Size of the partition Default value: entire free space

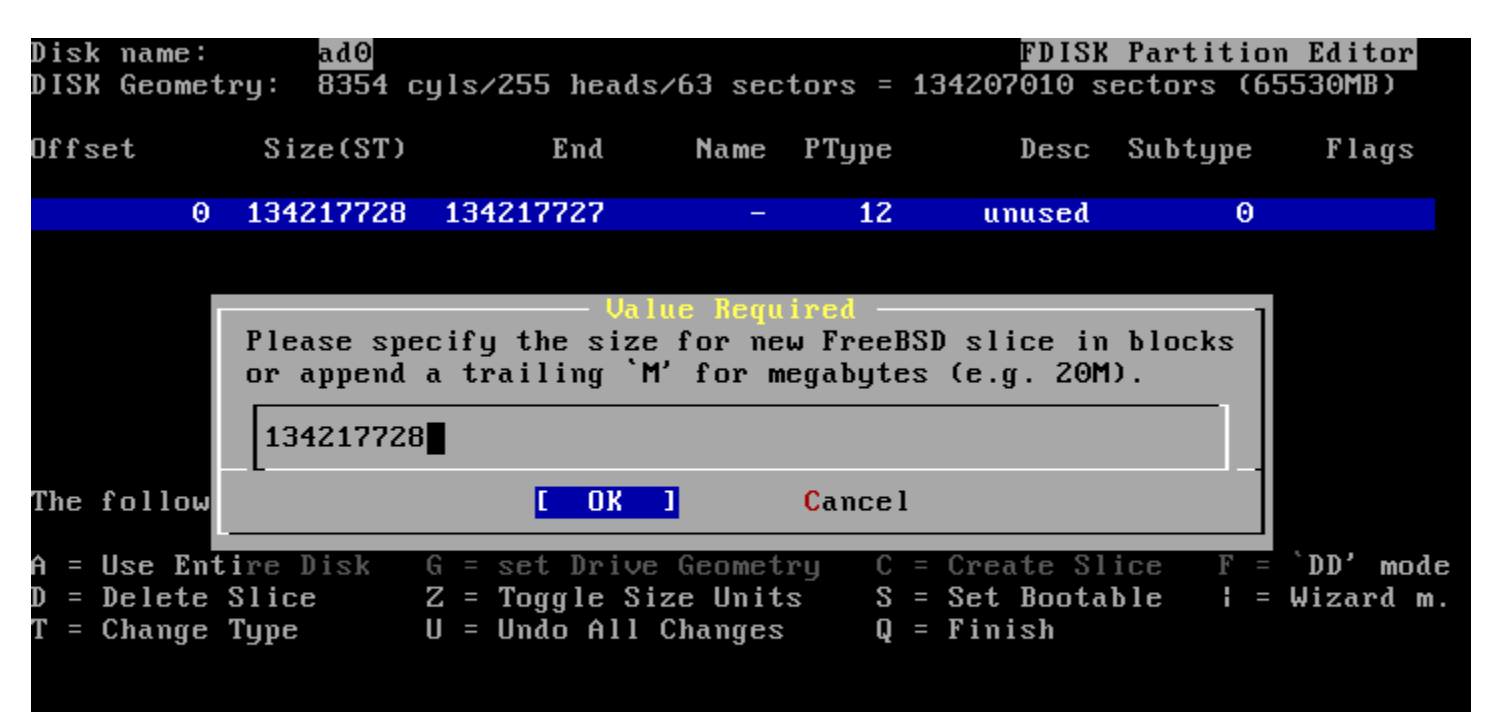

Use F1 or ? to get more help, arrow keys to select.

#### 165 - FreeBSD's magic number

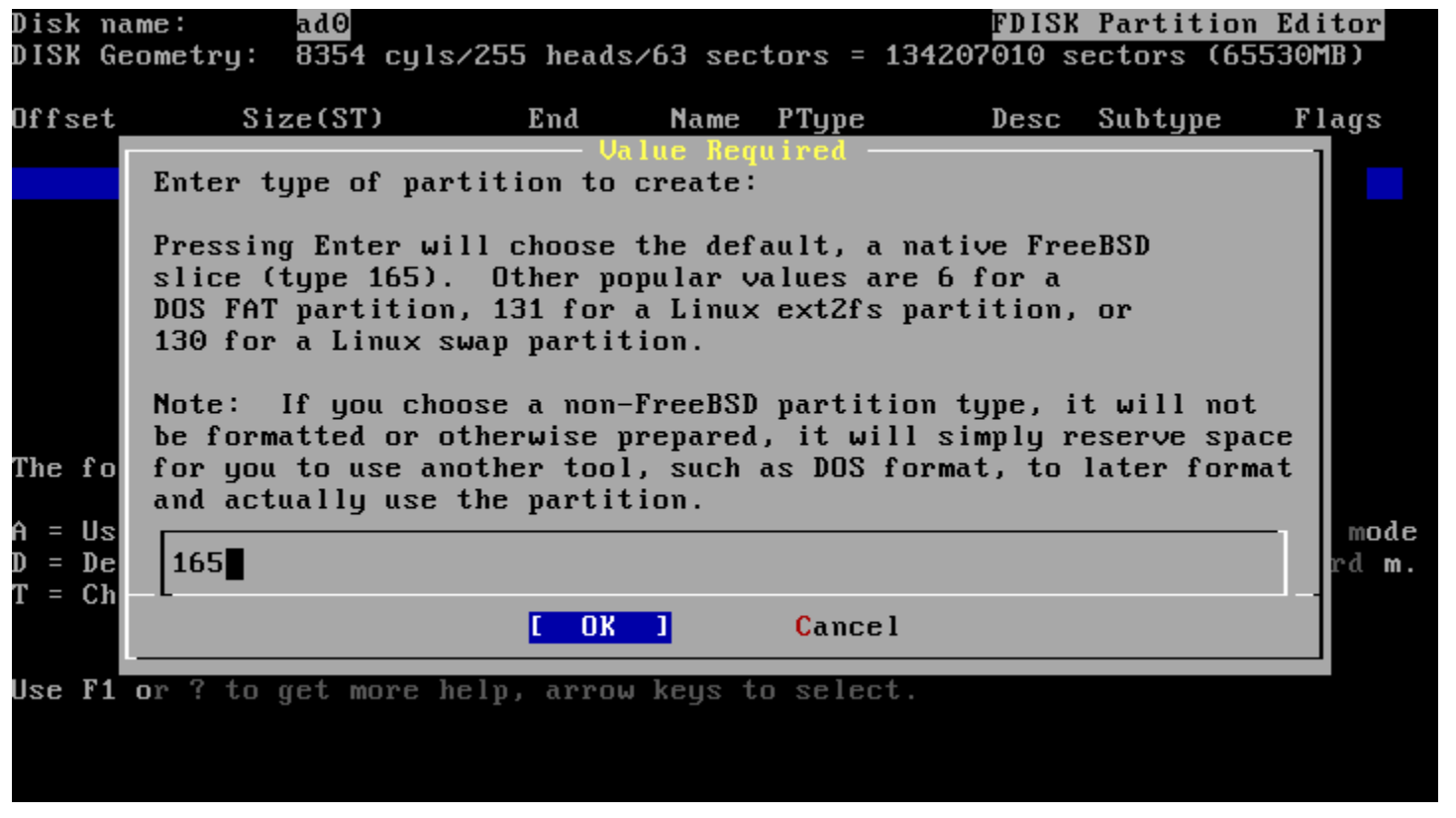

19

#### Partition hard disk as only one partition

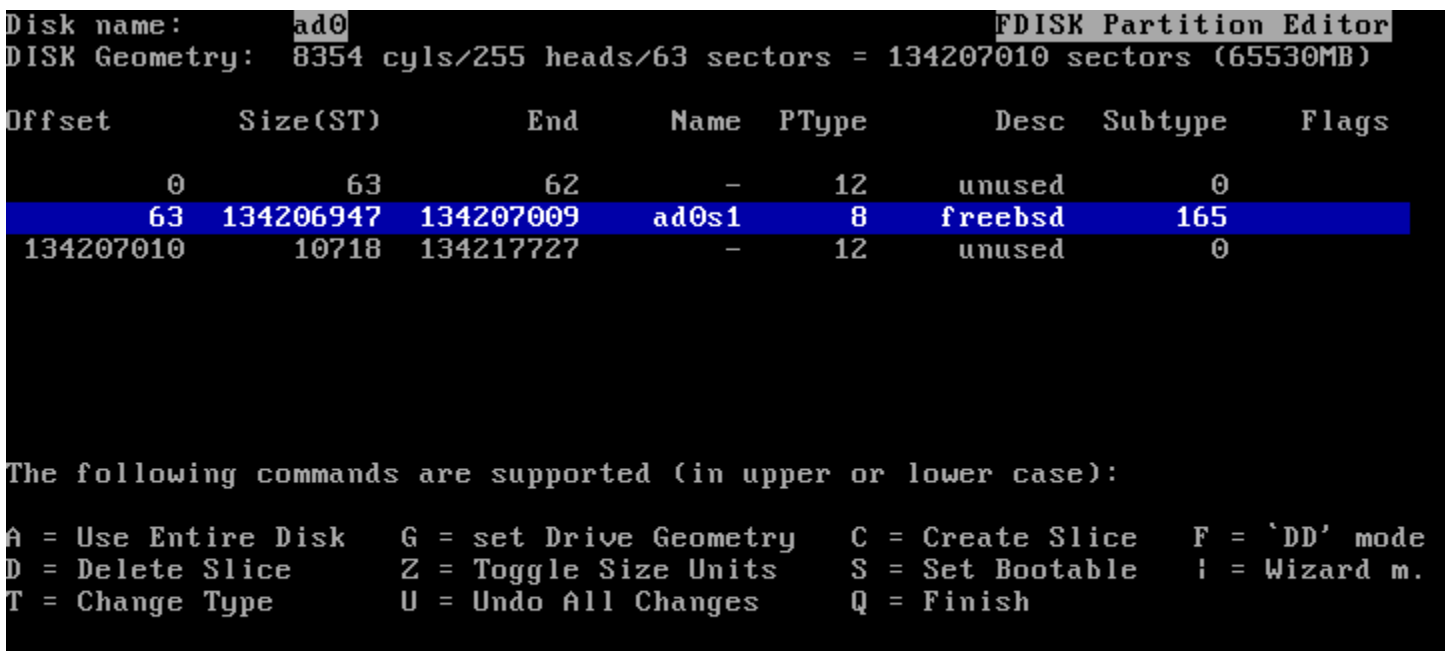

Use F1 or ? to get more help, arrow keys to select.

#### S = Set bootable

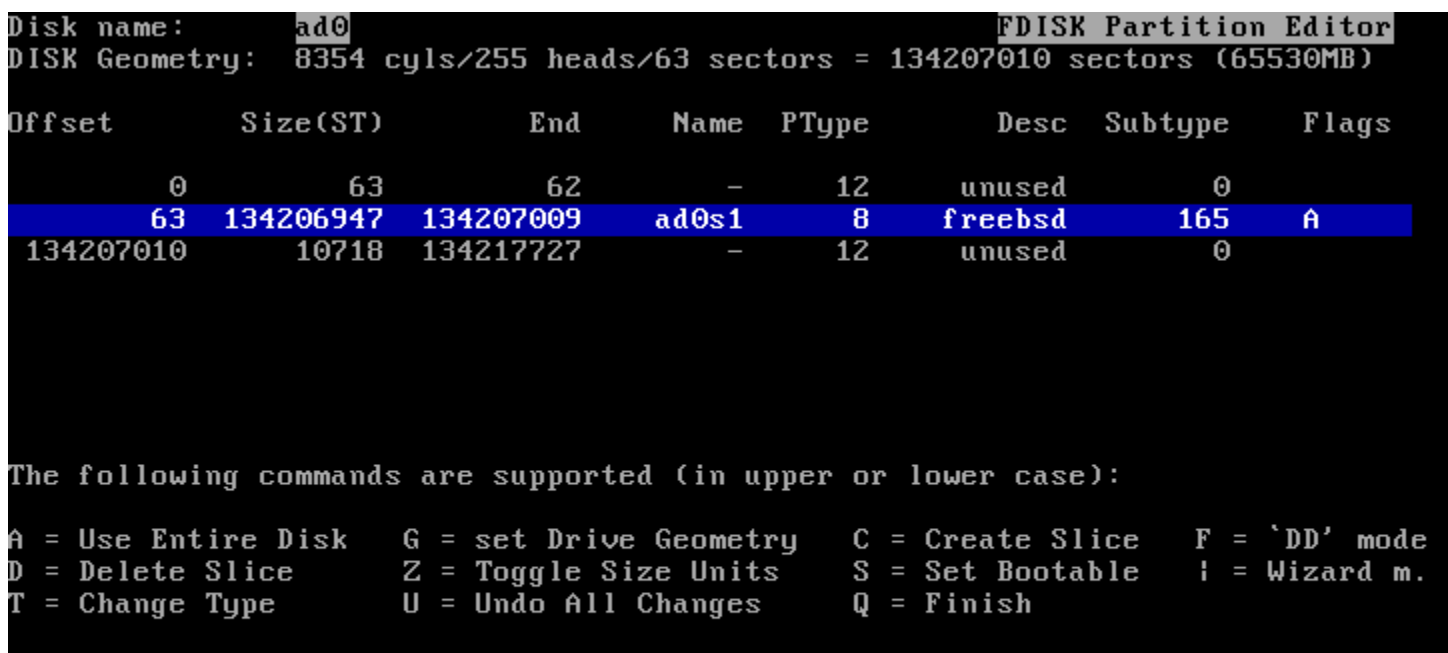

Use F1 or ? to get more help, arrow keys to select.

21

#### Partition - Boot Manager

- BootMgr install a simple boot manager to disk MBR
- Standard write to disk MBR
- None leave it unchanged

#### Install Boot Manager for drive ad0?

FreeBSD comes with a boot selector that allows you to easily select between FreeBSD and any other operating systems on your machine If you have more than one drive and want to boot at boot time. from the second one, the boot selector will also make it possible to do so (limitations in the PC BIOS usually prevent this otherwise). If you do not want a boot selector, or wish to replace an existing one, select "standard". If you would prefer your Master Boot Record to remain untouched then select "None".

PC-DOS users will almost certainly require "None"!  $NOTE:$ 

> Install the FreeBSD Boot Manager **BootMar** Install a standard MBR (no boot manager) Standard| Leave the Master Boot Record untouched None

**Cancel** 

#### Partition - More than 1 HDs

Be aware which disk is your right target!

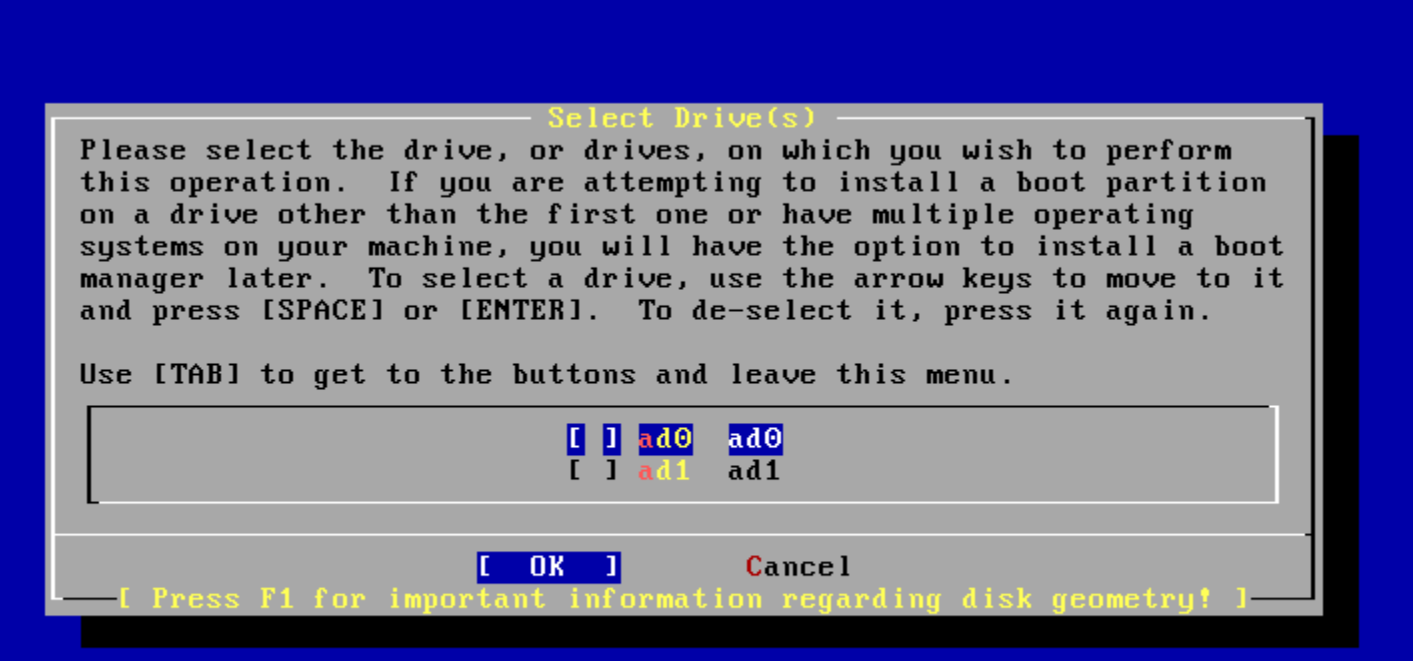

#### $\bullet$  C = Create  $\cdot$  D = Delete  $\cdot Q =$  Finish

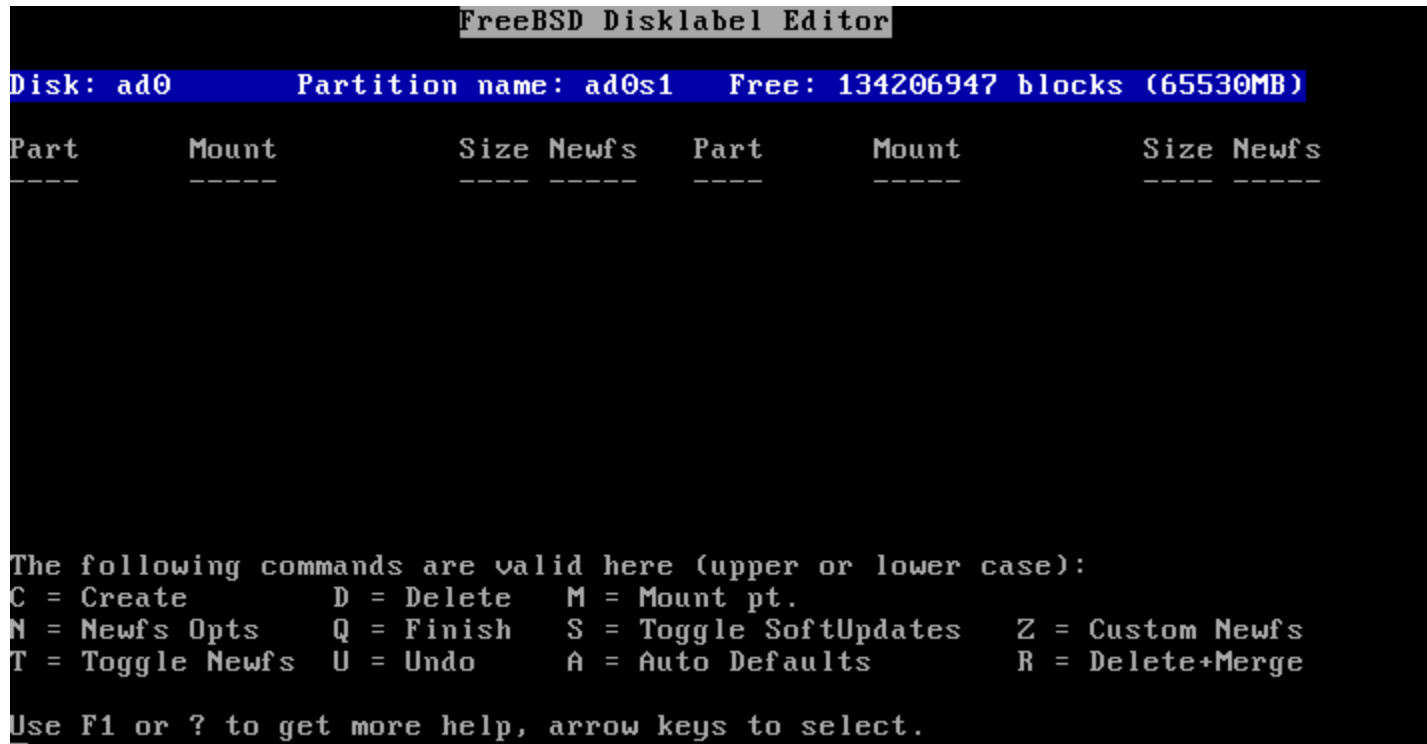

- Allocation space for swap:
- Typically is 2x of your memory size.
- But this is not the absolute rule!

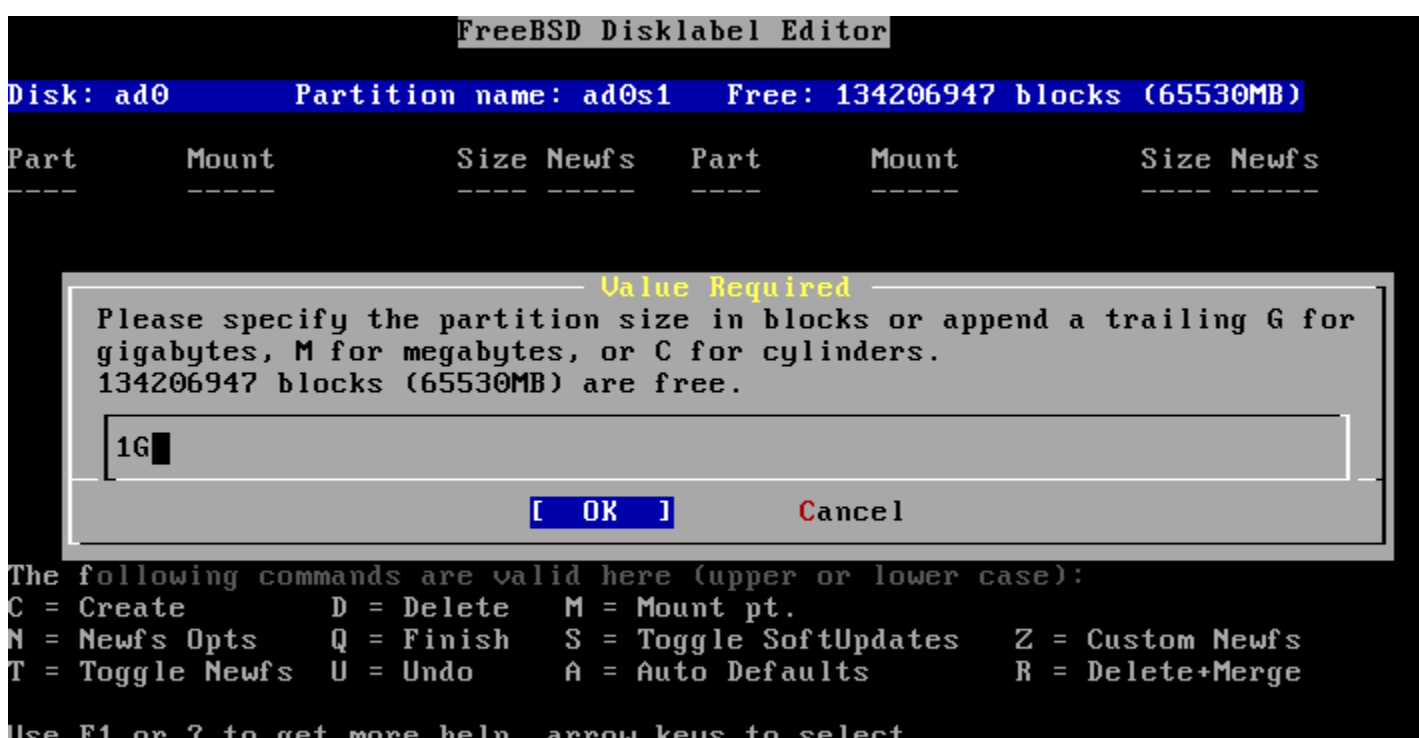

- Set to be used for swap
- Swap spaces can be distributed on different disks
	- Good practice when you have more than one disk

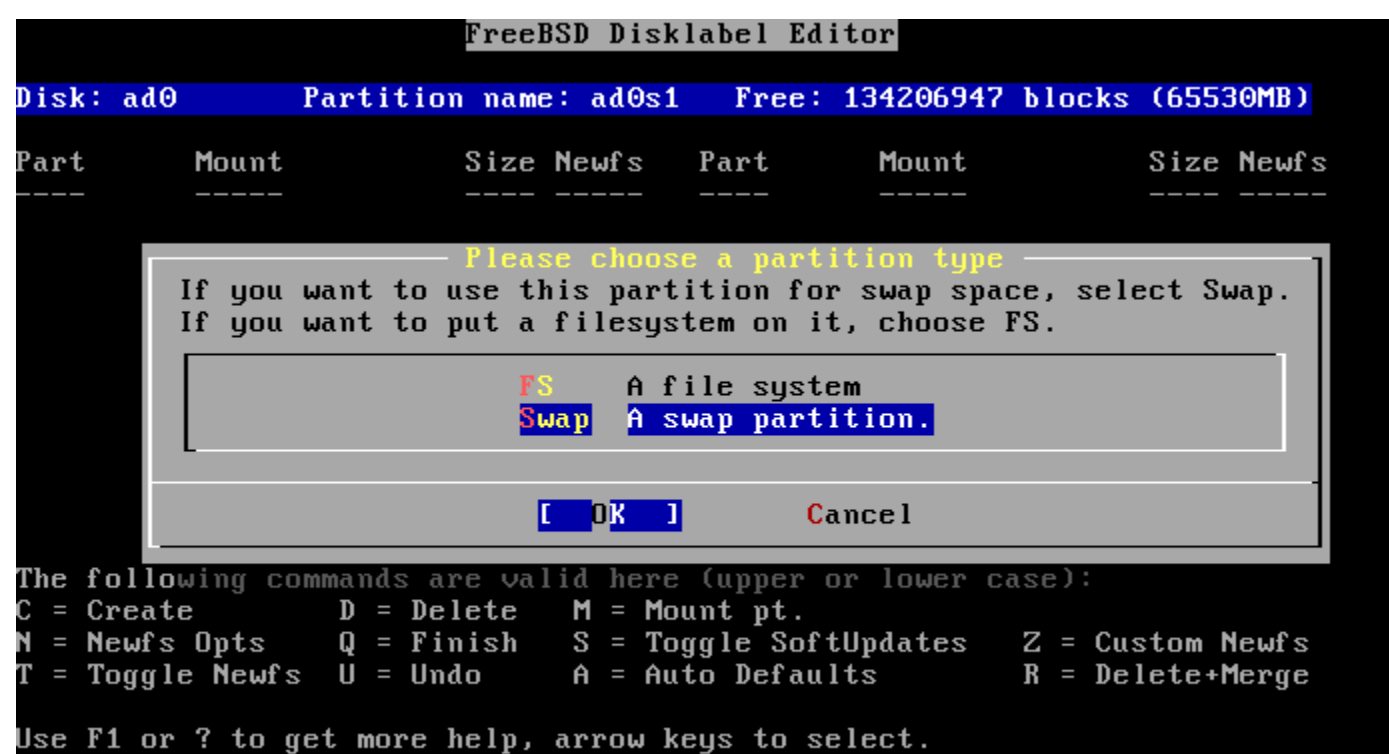

#### Default is all that remained…

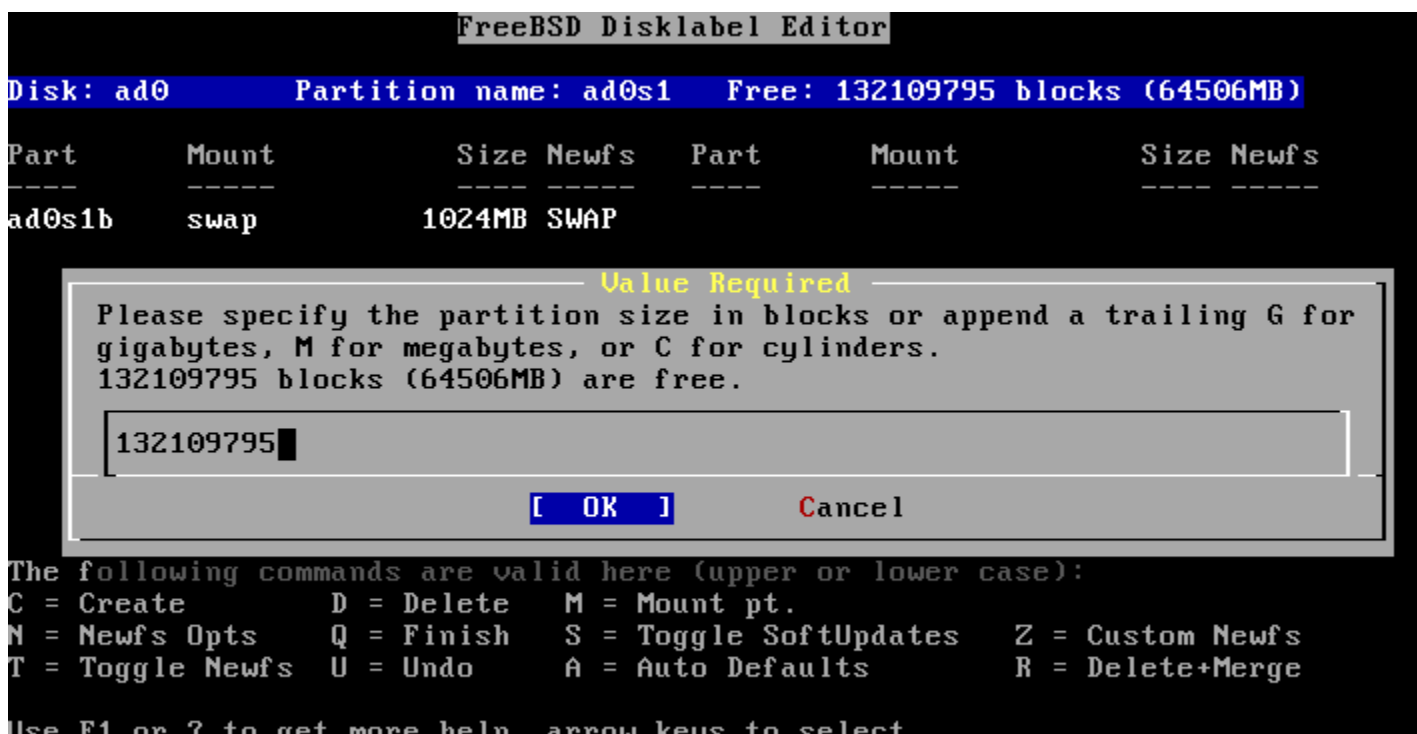

#### File system type, for data storage

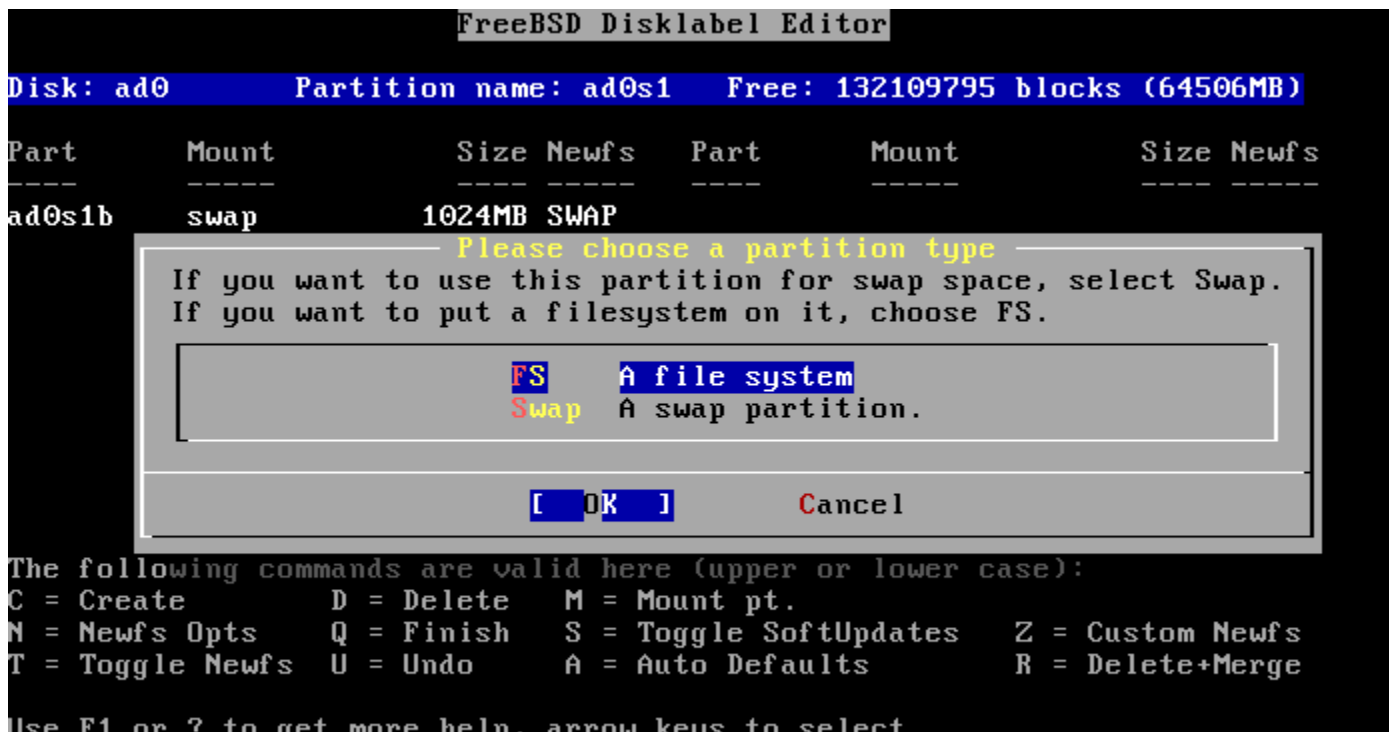

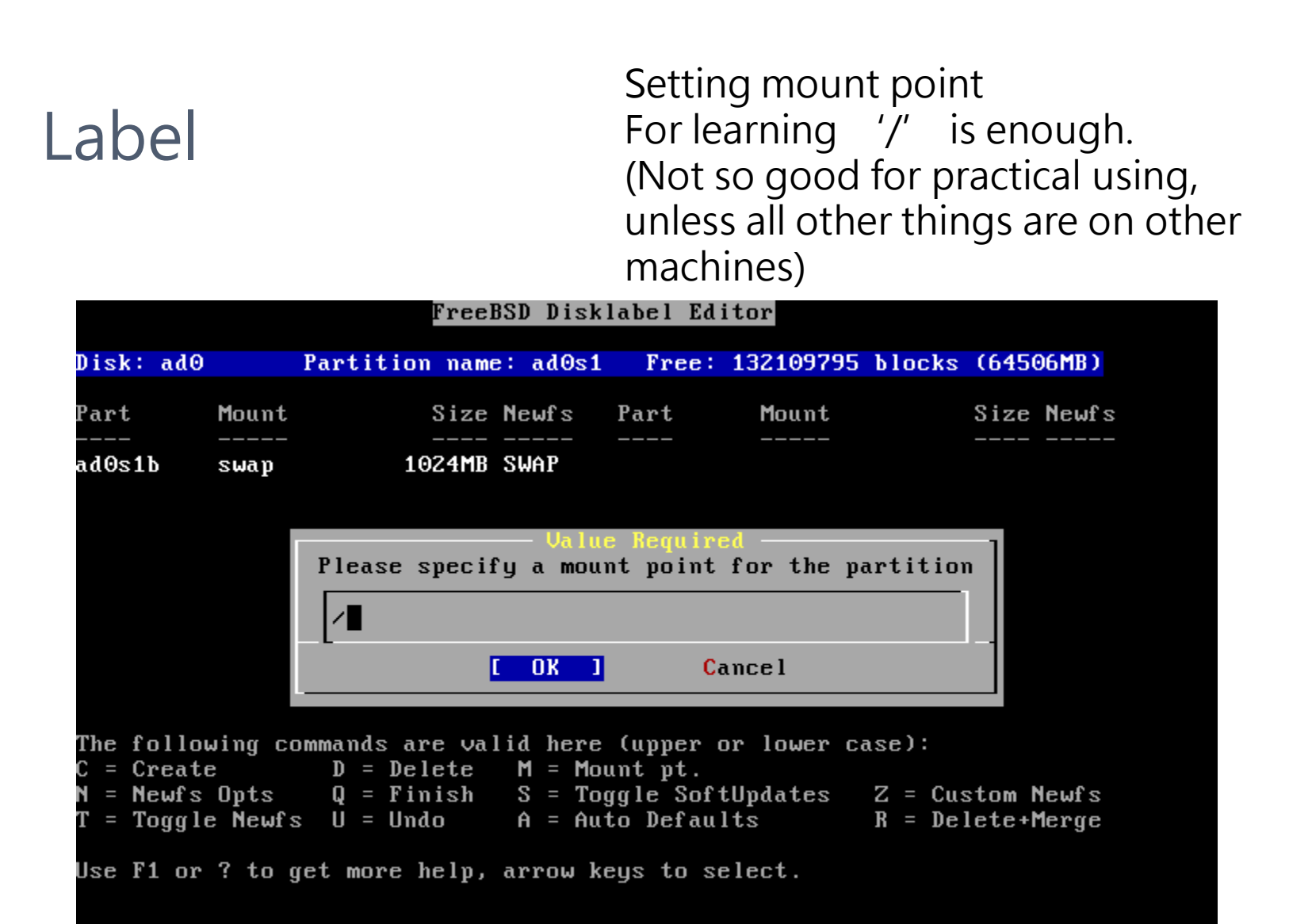

#### Then we have two labels for meet minimal requirement

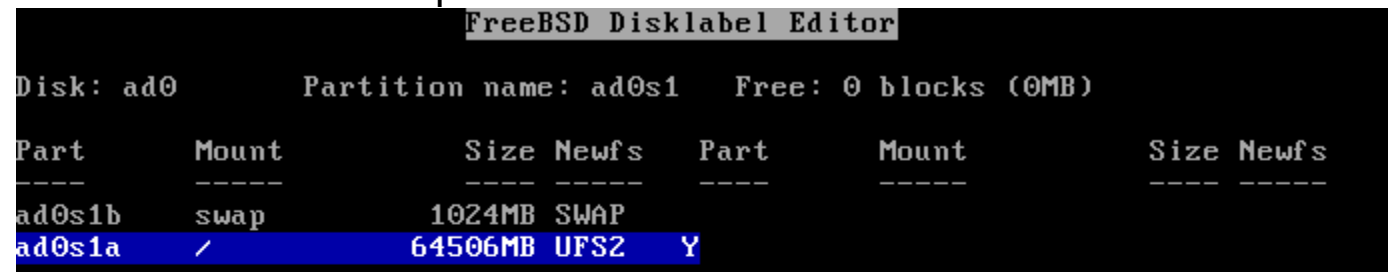

The following commands are valid here (upper or lower case):  $=$  Create  $D = Delete$  $M = Mount pt.$  $Q =$  Finish S = Toggle SoftUpdates Z = Custom Newfs N = Newfs Opts  $T = Toggle$  Newfs  $U = Undo$  $A = Auto$  Defaults  $R = Delete+Merge$ 

Use F1 or ? to get more help, arrow keys to select.

#### Label S = Toggle SoftUpdates (something like journaling) http://en.wikipedia.org/wiki/Soft\_updates http://www.mckusick.com/softdep/

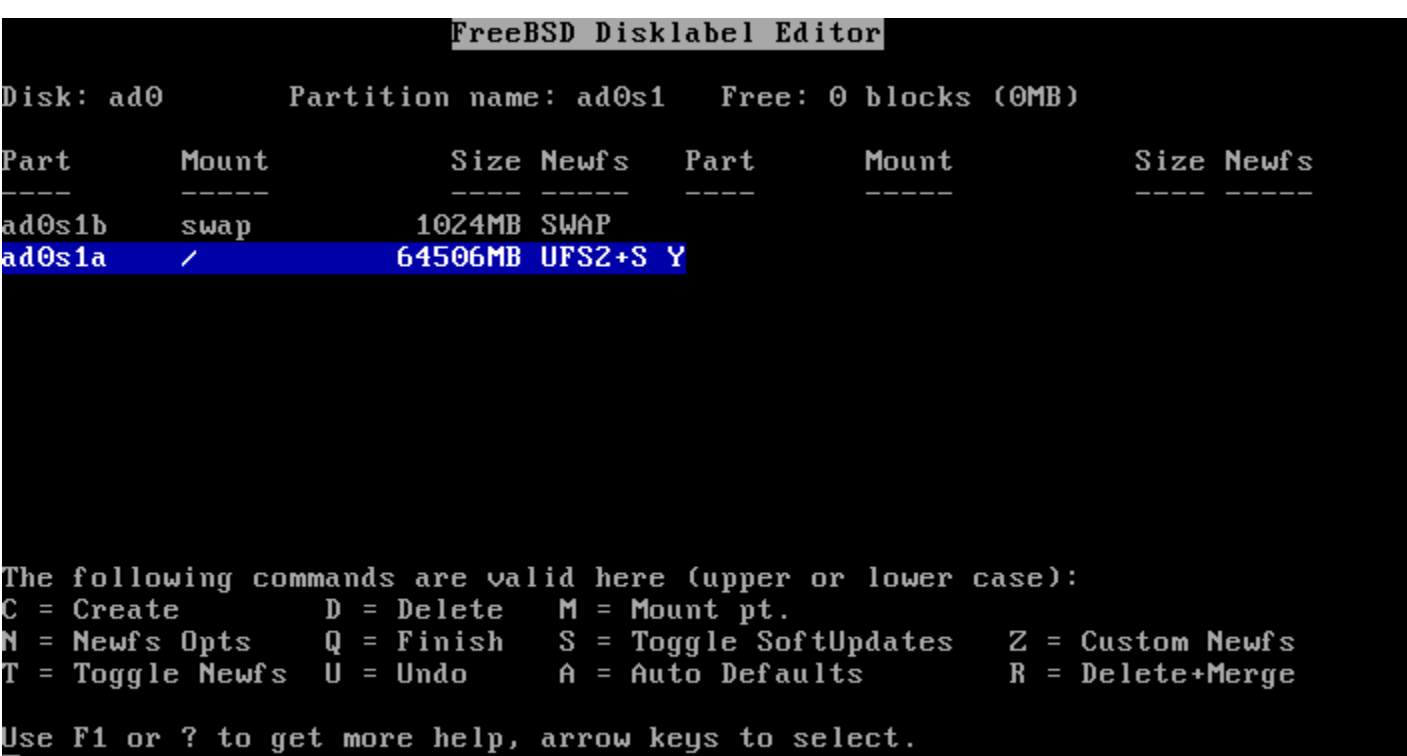

#### **Distributions**

#### Choose Distributions

As a convenience, we provide several "canned" distribution sets. These select what we consider to be the most reasonable defaults for the type of system in question. If you would prefer to pick and choose the list of distributions yourself, simply select "Custom". You can also pick a canned distribution set and then fine-tune it with the Custom item.

Choose an item by pressing [SPACE] or [ENTER]. When finished, choose the Exit item or move to the OK button with [TAB].

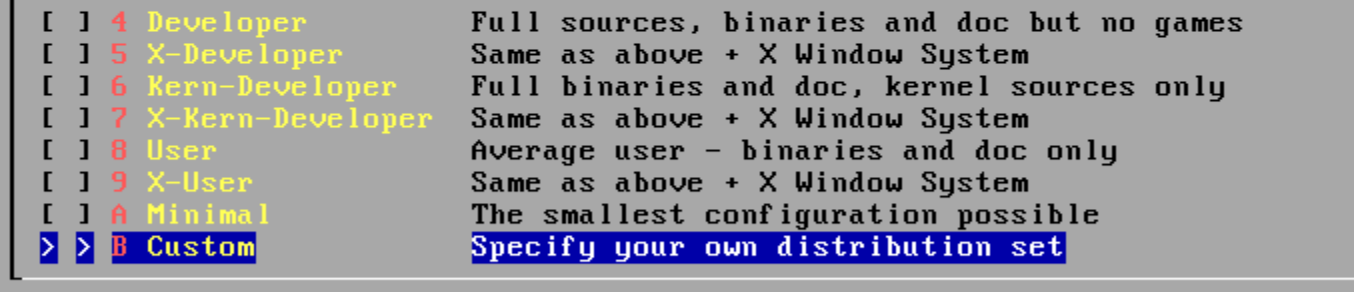

**Cancel**  $0K$  $\blacksquare$  Press F1 for  $\blacksquare$   $\blacksquare$ 

## **Distributions**

#### Minimum: base and kernel Also be good: src and ports

elect the distributions you wish to install Please check off the distributions you wish to install. At the very minimum, this should be "base".

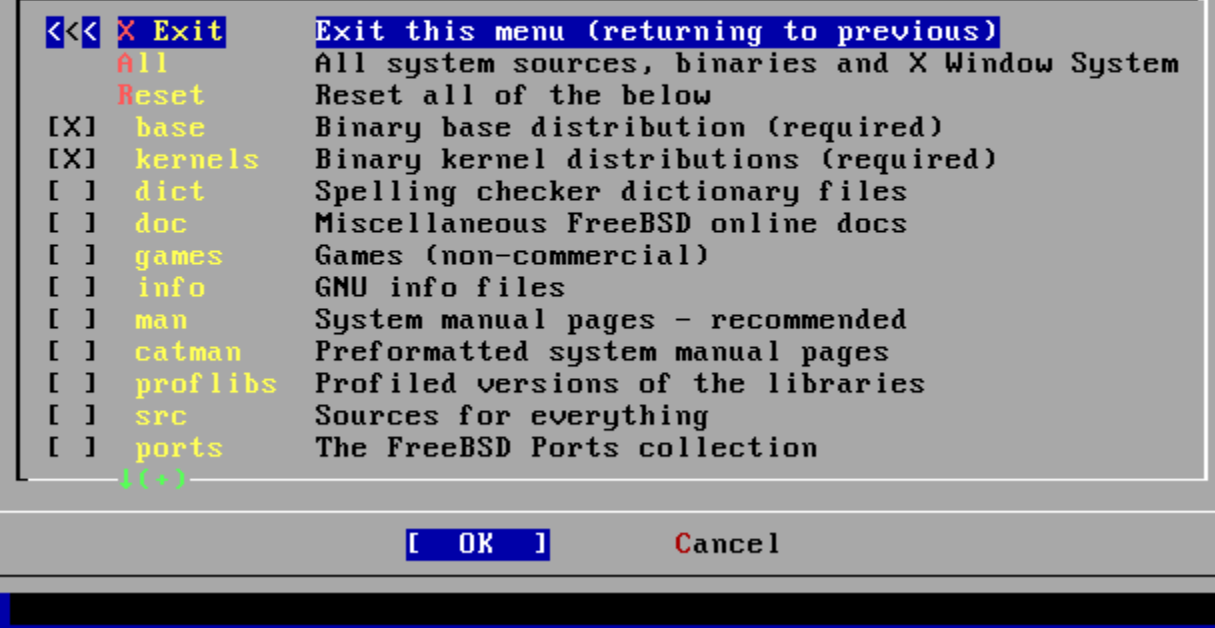

#### Distributions - kernel

• SMP

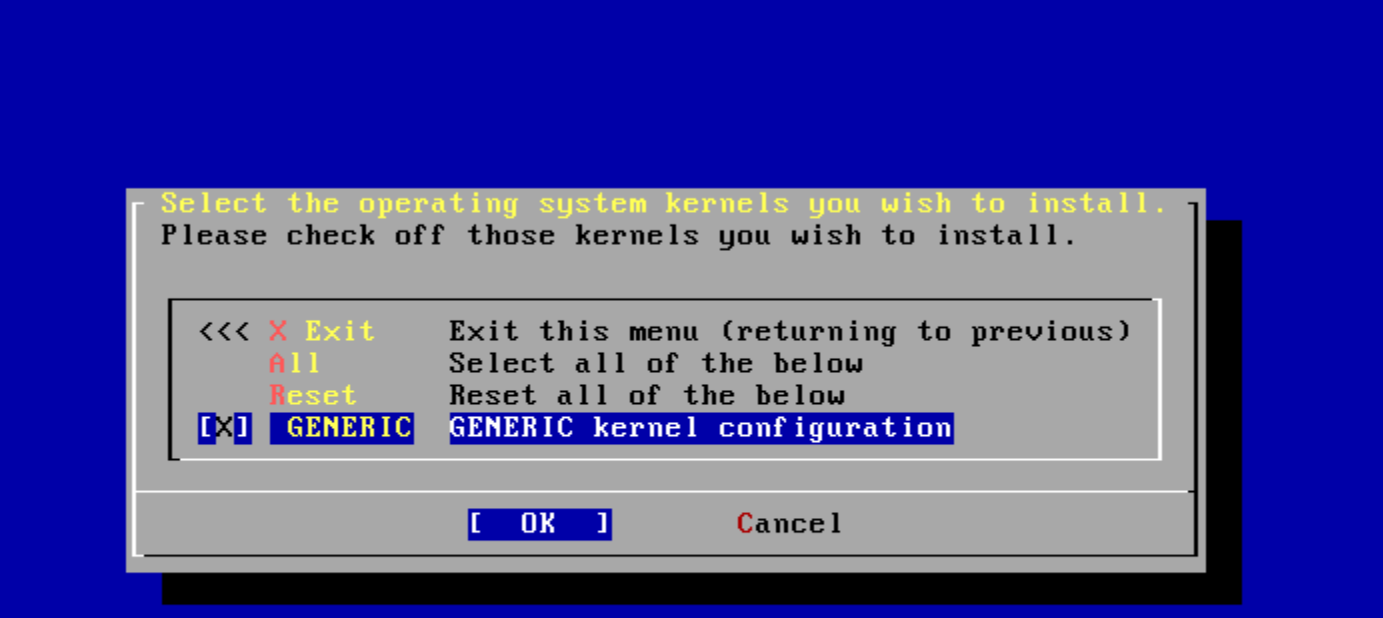

34

#### Media - CD/DVD

FreeBSD can be installed from a variety of different installation media, ranging from floppies to an Internet FTP server. If you're installing FreeBSD from a supported CD/DUD drive then this is generally the best media to use if you have no overriding reason for using other  $med$ ia.

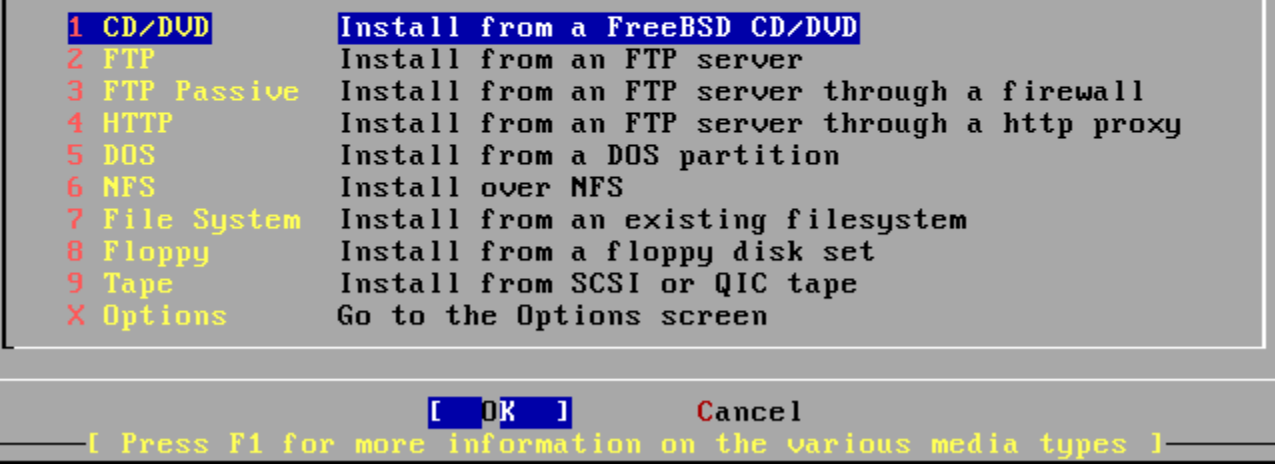

## Media - FTP

• Passive Mode:

Server opens the port and let client to connect to. (recommended)

FreeBSD can be installed from a variety of different installation media, ranging from floppies to an Internet FTP server. If you're installing FreeBSD from a supported CD/DUD drive then this is generally the best media to use if you have no overriding reason for using other media.

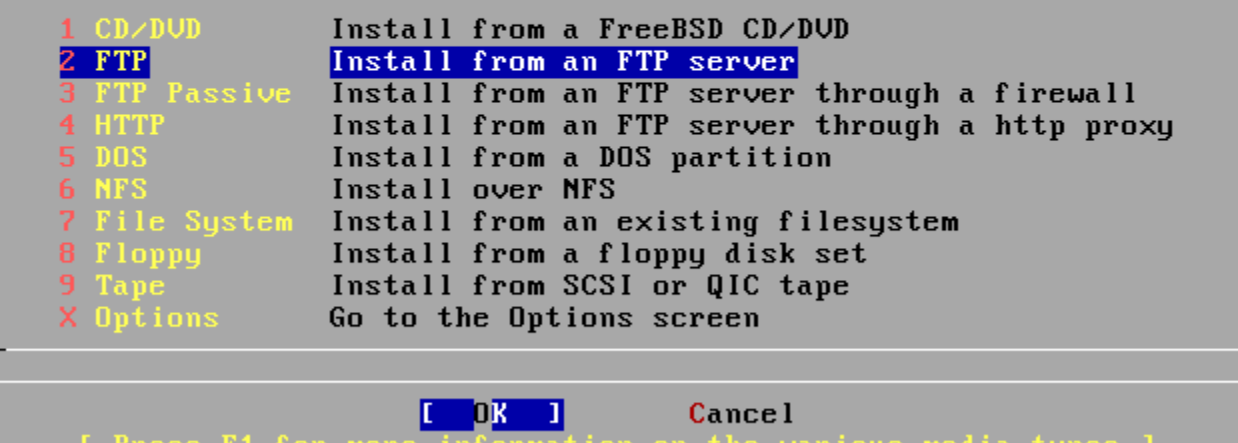

36

# Commit

#### Just do it!

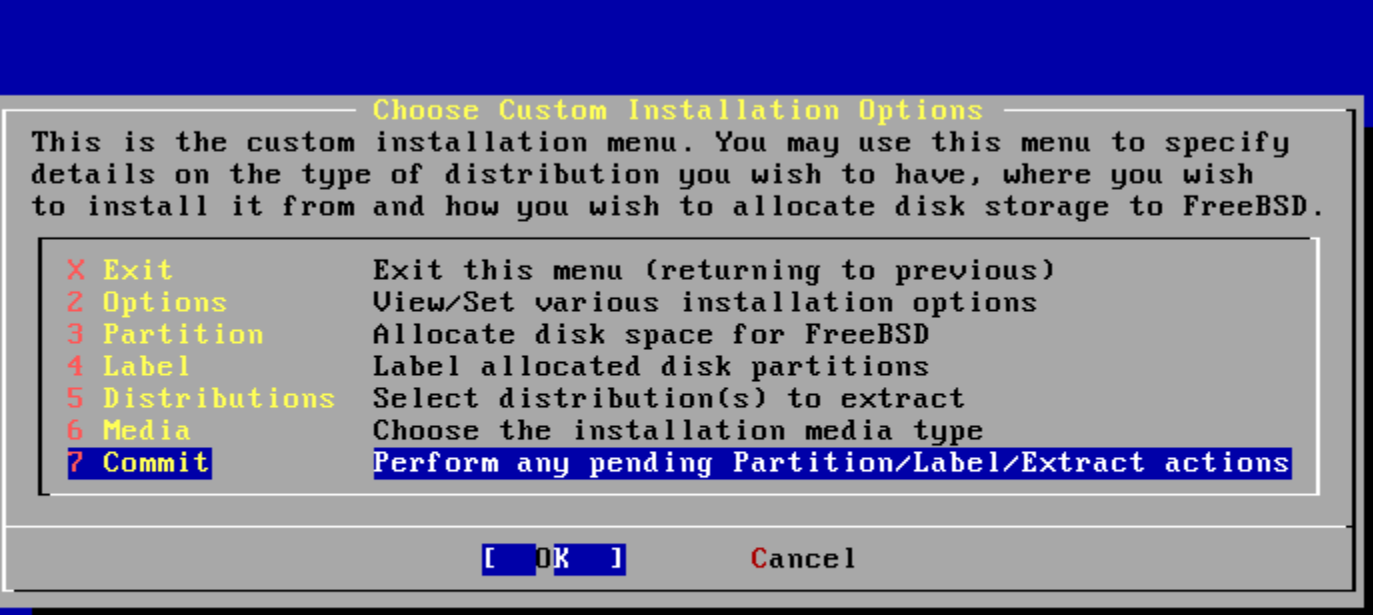

#### Last Chance!

We can take no responsibility for lost disk contents! Don't forget backup!

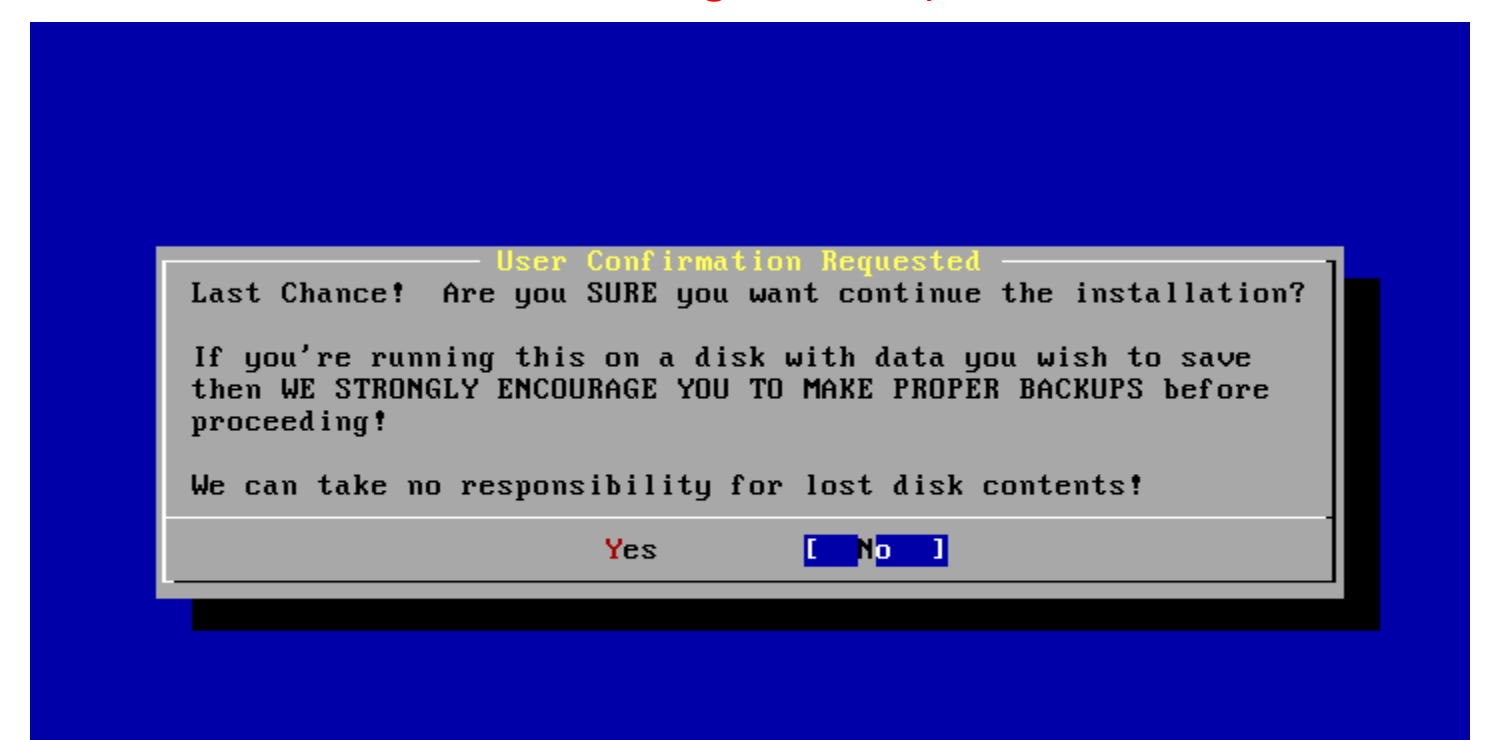

## Installing…

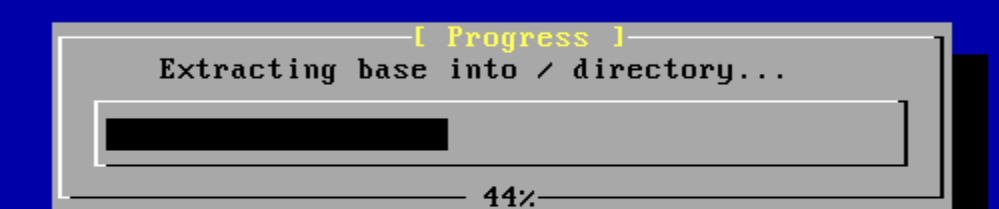

19956736 bytes read from base dist, chunk 15 of 34 @ 1247.3 KBytes/sec.

# Configuration • Root Password

- 
- User Management
- Time Zone
- Networking

#### **FreeBSD Configuration Menu**

If you've already installed FreeBSD, you may use this menu to customize it somewhat to suit your particular configuration. Most importantly, you can use the Packages utility to load extra "3rd party" software not provided in the base distributions.

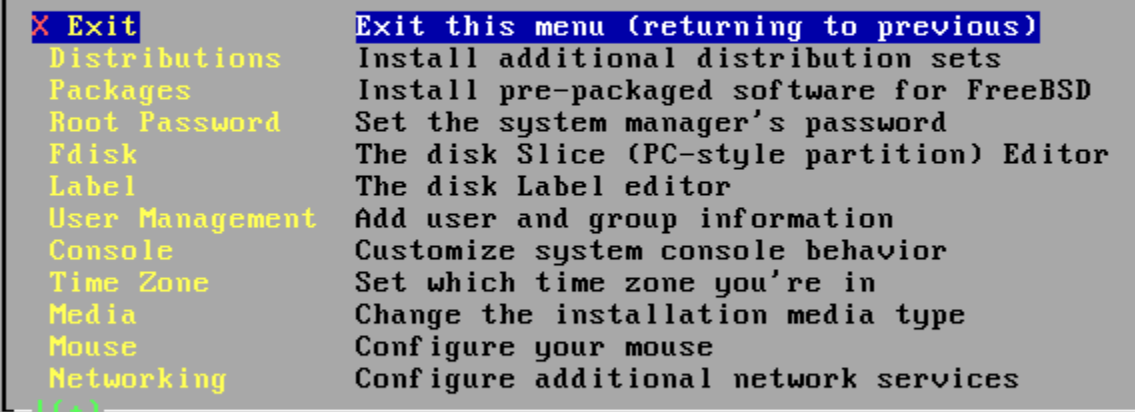

<mark>OK [Cancel]</mark><br>[ Press F1 for more information on these options ]

#### Root Password

#### Or your computer will be cracked barely by hitting one [Enter]

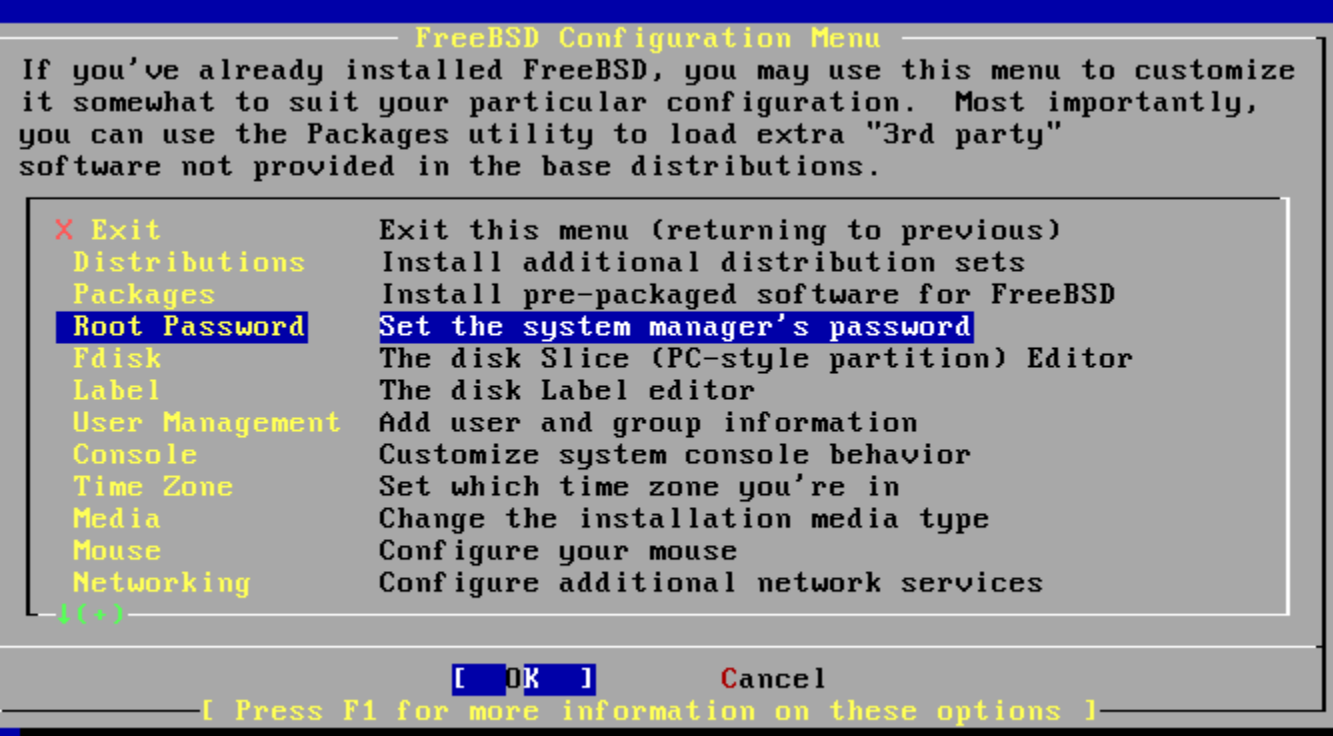

41

#### User Management

#### Create a user different than root for remote login

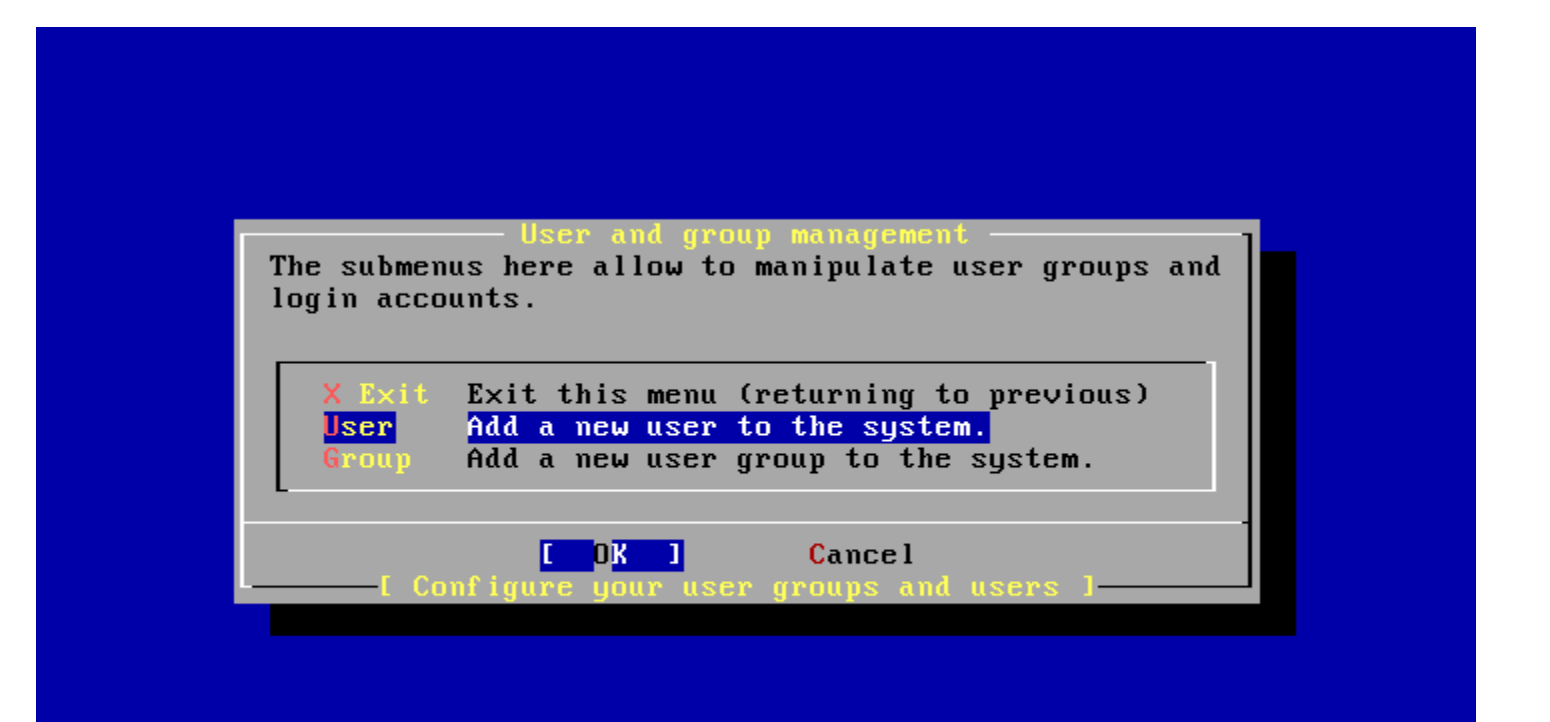

#### User Management

- For administration user, "staff" is a good group.
- If you want to become root, be sure you are in "wheel" group.

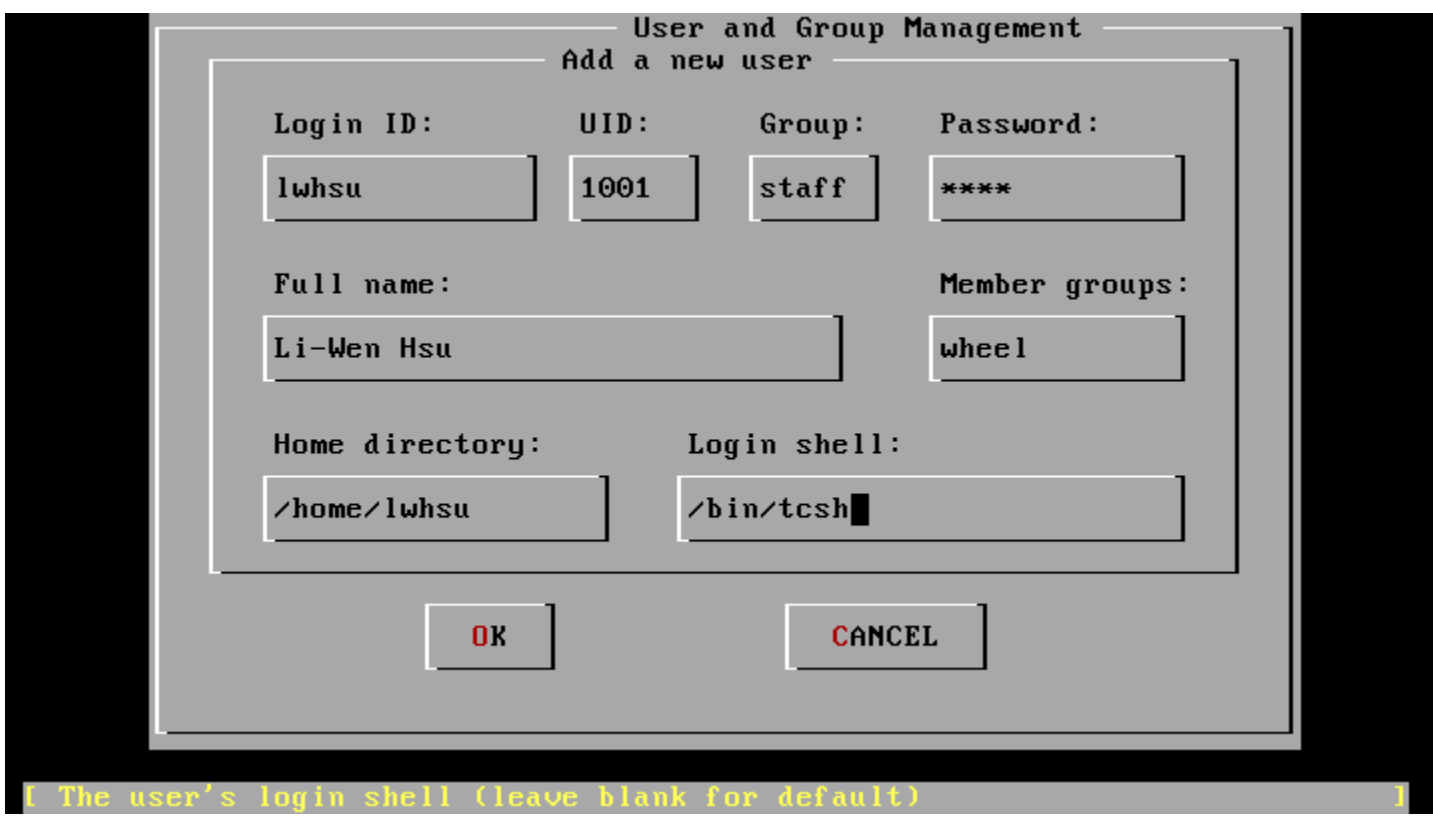

#### Time Zone

- Asia -> Taiwan
- Is BIOS time UTC? No
- CST? Yes

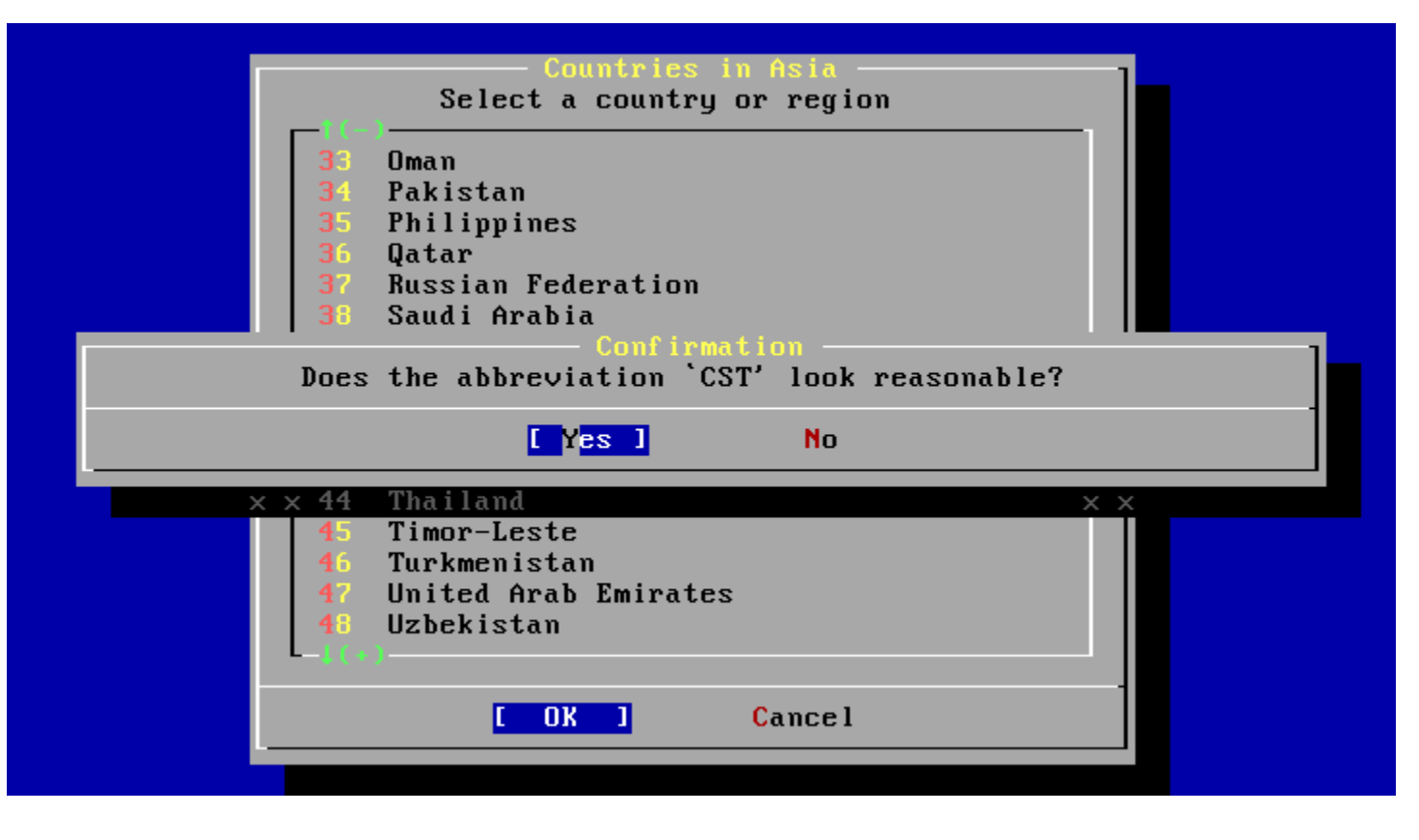

#### Network Services

- Interface • sshd
- Network Services Menu You may have already configured one network device (and the other various hostname/gateway/name server parameters) in the process of installing FreeBSD. This menu allows you to configure other aspects of your system's network configuration. Exit this menu (returning to previous) **<<< X Exit** Configure additional network interfaces п I Interfaces This machine wants to run the auto-mounter service

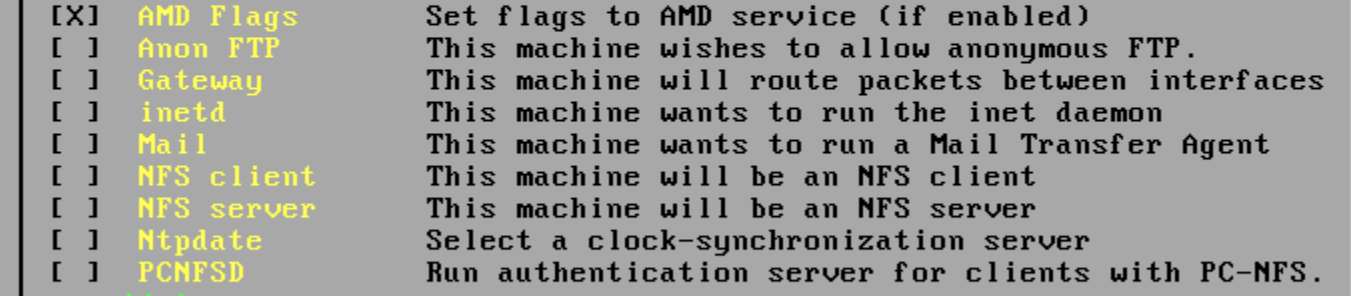

**Cancel**  $0K$ 

#### Network Services - Interface

• DHCP? • IPv6?

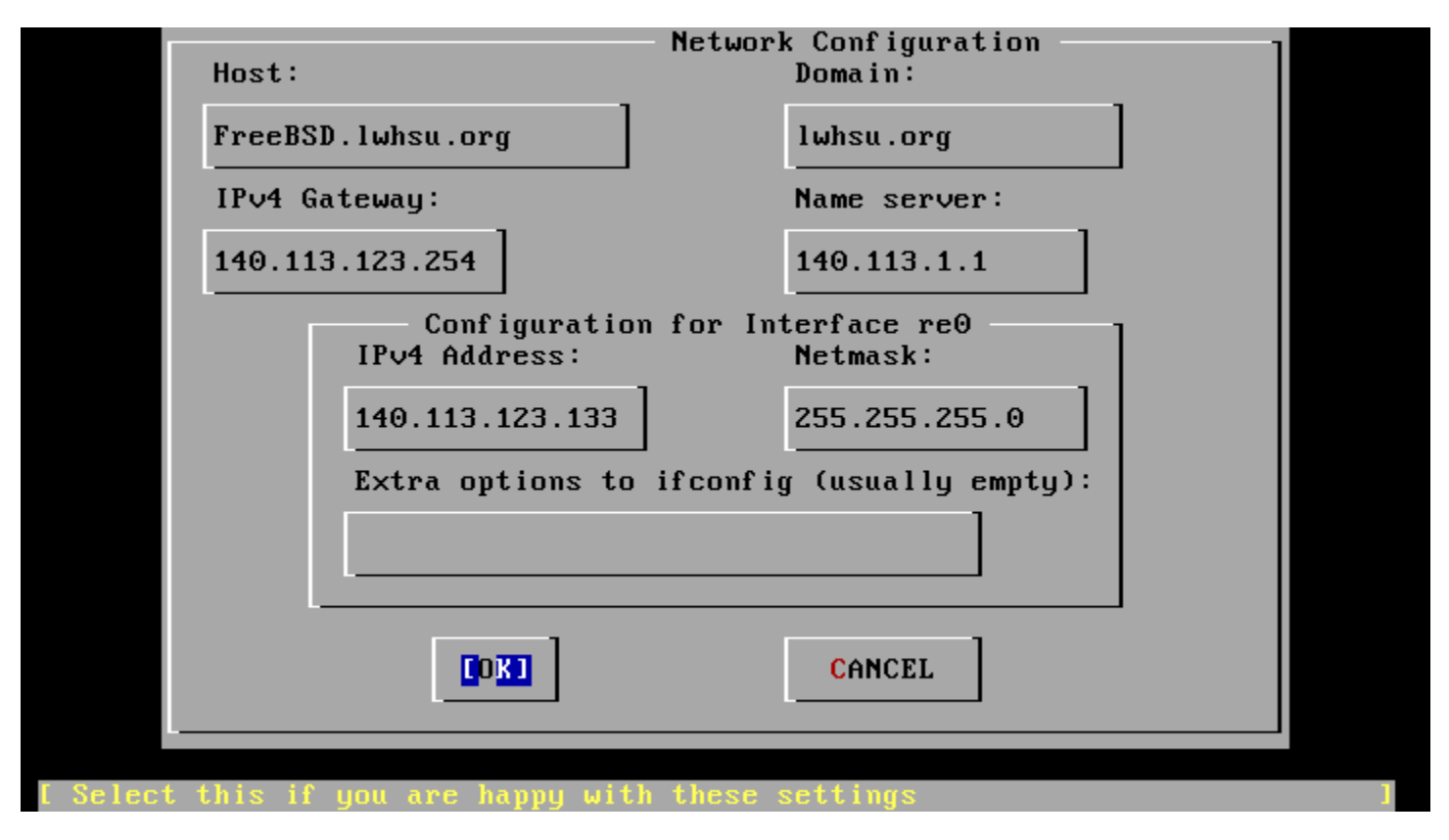

46

#### Network Services - sshd

#### • Open a way for remote login

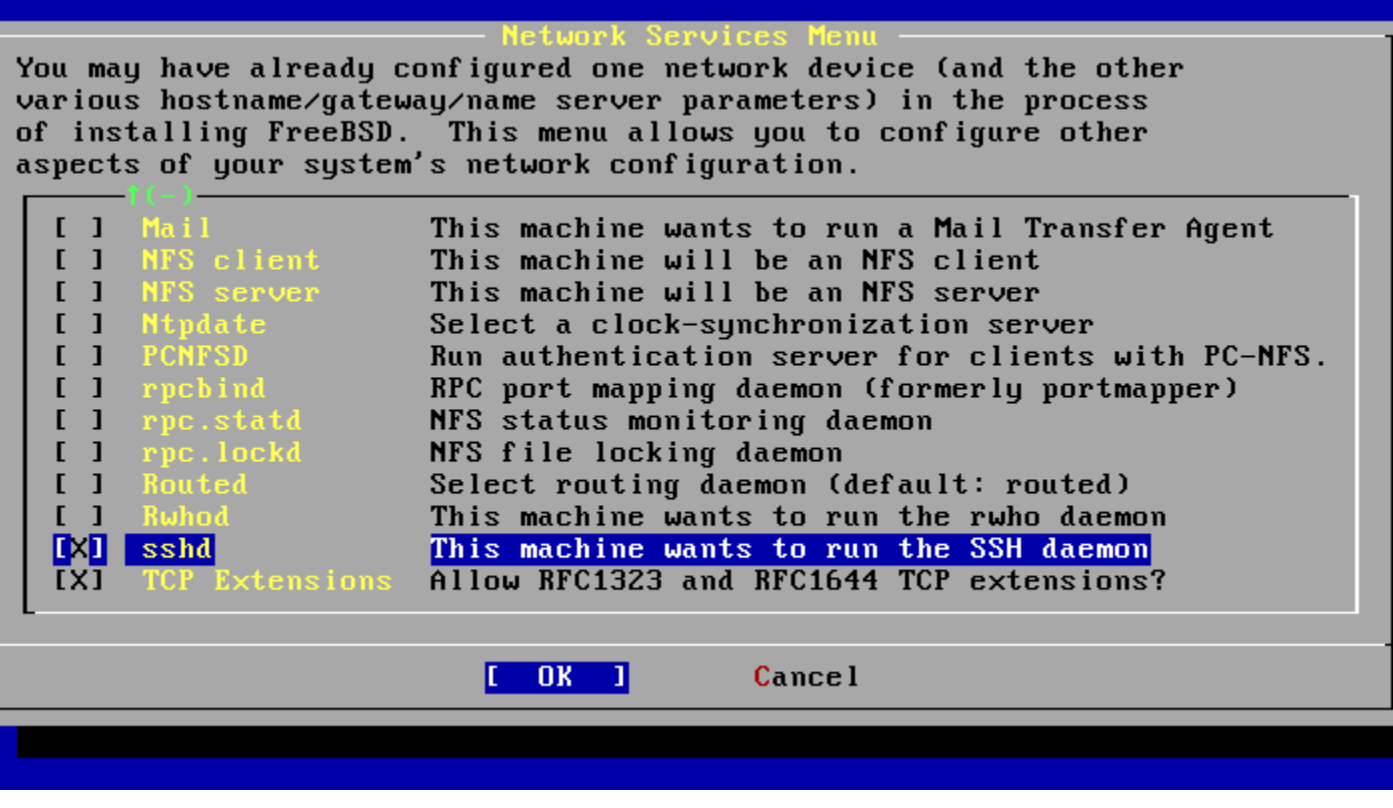

#### Done!

FreeBSD/1386 7.0-RELEASE - susinstall Main Menu Welcome to the FreeBSD installation and configuration tool. Please select one of the options below by using the arrow keys or typing the first character of the option name you're interested in. Invoke an option with [SPACE] or [ENTER]. To exit, use [TAB] to move to Exit.

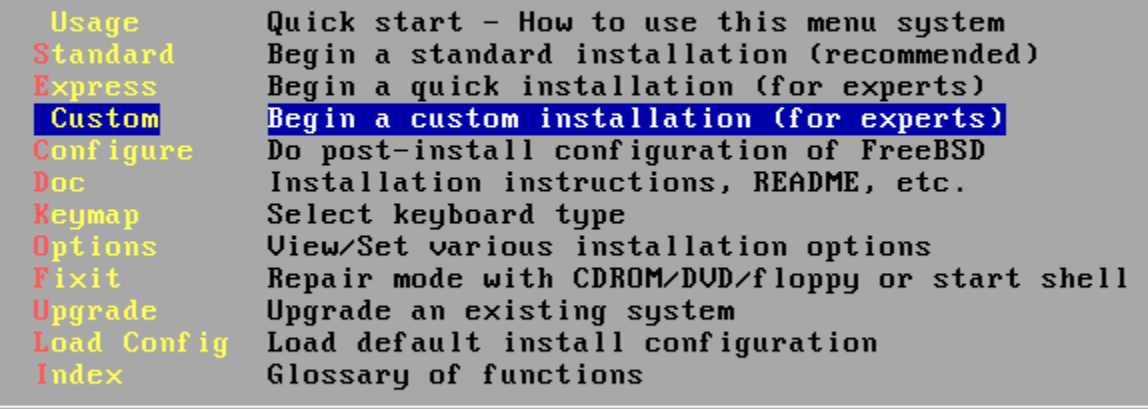

Select [X Exit Install]

#### Last Step…

#### Be sure to remove booting media.

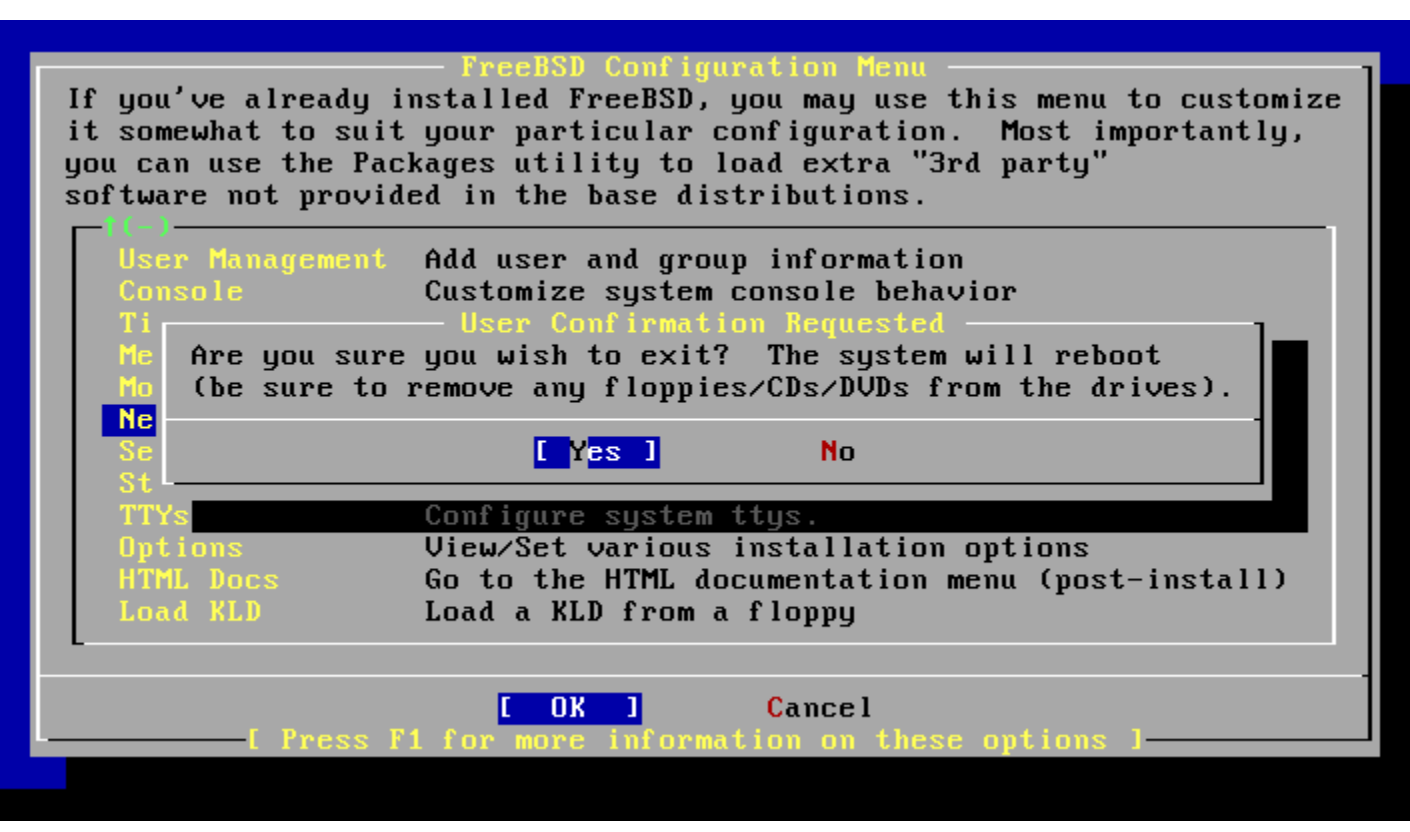

Finally, reboot and enjoy!

## Keeping Updating -build world and kernel

# CVS Tags

#### **o** Branch Tags

- HEAD (.) (-CURRENT)
- RELENG\_7 (-STABLE)
- RELENG\_7\_1 (-RELEASE) o RELENG\_7\_1\_BP

#### **o** Release Tags

• RELENG\_7\_1\_0\_RELEASE

```
CVSup Configuration File
 /usr/share/examples/cvsup/
  • standard-supfile
*default host=cvsup.tw.FreeBSD.org
*default base=/var/db
*default prefix=/usr
*default release=cvs tag=RELENG_7_1
*default delete use-rel-suffix
o csup <supfile>
csup(1)
```
## Make configuration file

/etc/make.conf: SUP\_UPDATE= yes SUP= /usr/bin/csup  $SUPFLAGS=$  -L 2 SUPFILE= /usr/local/etc/src-supfile #PORTSSUPFILE= /usr/local/etc/ports-supfile KERNCONF= SABSD CPUTYPE= core2

/usr/share/examples/etc/make.conf /usr/share/mk/bsd.cpu.mk

#### Make configuration file (advanced)

NO\_CLEANDIR=yes NO\_CLEAN=yes NO\_KERNELCLEAN= yes #NO\_MODULES= yes #MODULES\_WITH\_WORLD= true NO\_PORTSUPDATE= yes

Use these options carefully! /usr/src/Makefile.inc1

## **Steps**

- (Read /usr/src/UPDATING)
- o cd /usr/src
- o make update
- mergemaster -p (Pre-buildworld mode)
- make (-jN) buildworld
- make (-jN) kernel (buildkernel, installkernel)
- (reboot and boot in single user mode)
- make installworld
- mergemaster (or mergemaster -Ui)
- (make check-old, make delete-old)
- Reboot

/usr/src/Makefile, mergemaster(8)

## Kernel configuration file

**o** Kernel configure file

- cd /usr/src/sys/{i386,amd64}/conf/
- "LINT"
	- make LINT
- Make your own kernel configuration file
	- cp GENERIC "YOUR-KERNEL-NAME"
- **o** Edit your configuration file
- Edit /etc/make.conf

Reboot & Check

#### Reboot and enjoy it

 $\bullet$  # reboot

#### o Check

 $\bullet$  # uname -a

# If Something Goes Wrong

- Boot from old kernel
	- "6. Escape to loader prompt"
	- Boot /boot/kernel.old/kernel
	- cd /boot
	- cp -R kernel.old kernel.ok
	- rm -fr kernel
	- mv kernel.old krenel

## Handbook!

#### Chapter 8 Configuring the FreeBSD Kernel

- http://www.freebsd.org/doc/en/books/handbook/ke rnelconfig.html
- 23.4 Rebuilding "world"
	- http://www.freebsd.org/doc/en/books/handbook/m akeworld.html

#### 8.7 If Something Goes Wrong

 http://www.freebsd.org/doc/en/books/handbook/ke rnelconfig-trouble.html

## Make FreeBSD more useable -Install 3rd party software

#### FreeBSD ports/package

- Package
	- Pre-built ports
	- pkg\_add, pkg\_delete, pkg\_deinstall, pkg\_info, pkg\_version

Ports

- cd /usr/ports, make search, make install clean
- ports/ports-mgmt/portupgrade portinstall, portupgrade, portversion /usr/local/etc/pkgtools.conf
- Ports/ports-mgmt/portmaster

```
CVSup Configuration File
 /usr/share/examples/cvsup/
  • ports-supfile
*default host=cvsup.tw.FreeBSD.org
*default base=/var/db
*default prefix=/usr
*default release=cvs tag=.
*default delete use-rel-suffix
```
## Updating Ports Tree

- o Update your ports tree every time you want to install/upgrading software
- o Read /usr/ports/UPDATING
- o CVSup
- o csup <ports-supfile>
- o cd /usr/ports && \ make update && \ make fetchindex

#### portsnap

- /etc/portsnap.conf
	- portsnap.freebsd.org -> portsnap.tw.freebsd.org
- o first time
	- portsnap fetch extract
- update
	- portsnap fetch update
- o portsnap(8)

## Ports system

- **o** Find your application
	- cd /usr/ports
	- make search name=program name
	- make search key=string
- o change to the directory for the port you want to install
- Type "make install clean" to install your application
	- make
	- make install
	- make clean
- /usr/ports/Mk/bsd.port.mk
	- "Default targets and their behaviors" 65

## Package System

#### $\bullet$  pkg\_add(1)

- pkg\_add pkg\_name  $\circ$  # pkg\_add lsof-4.56.4.tgz
- pkg\_add -r pkg\_name
	- o If you don't have a source of local packages
	- o If you are using FreeBSD-CURRENT or FreeBSD-STABLE, pkg\_add will download the latest version of your application
	- o If your are using FreeBSD-RELEASE, it will grab the version of the package that was built with your release
	- PACKAGESITE environment variable

## Managing Packages

#### $\circ$  pkg\_info(1)

x:~ -lwhsu- pkg\_info adns-1.4 **Easy to use, asynchronous-capable DNS** client library and ut amap-5.2 Application mapper apache-2.2.6\_1 Version 2.2 of Apache web server with prefork MPM.  $apr-gdbm-db42-1.2.7_1$  The Apache Group's Portability Library autoconf-2.61 2 Automatically configure source code on many Un\*x platforms

#### **o** pkg\_version(1)

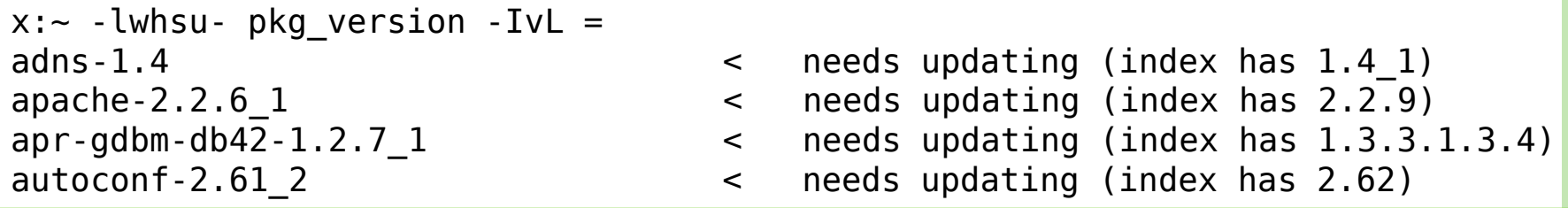

o pkg\_delete(1) # pkg\_delete xchat-1.7.1

## More port utilities

All under "ports-mgmt" catalog

#### **o** Search ports

- Psearch
- o Delete unnecessary ports
	- pkg\_cutleaves
	- pkg\_rmleaves
- **o** Upgrading
	- portsupgrade
	- Portmaster
- **o** Security
	- portaudit 68

# **O** Miscellaneous

#### \_\_FreeBSD\_version values

#### /usr/src/sys/sys/param.h

```
/*
  FreeBSD version numbers are documented in the Porter's Handbook.
 * If you bump the version for any reason, you should update the documentation
 * there.
 * Currently this lives here:
 *
 * doc/en_US.ISO8859-1/books/porters-handbook/book.sgml
 *
 * scheme is: <major><two digit minor>Rxx
 * The 'R' is 0 if release branch or x.0-CURRENT before RELENG_*_0
 * is created, otherwise 1.
 */
#undef __FreeBSD_version
#define FreeBSD version 701100 \prime Master, propagated to newvers */
```
 http://www.freebsd.org/doc/en\_US.ISO8859-1/books/portershandbook/freebsd-versions.html

### Maintenance

#### Root Mails

- Daily run output
- Security run output
	- packages with security vulnerabilities
- Monthly run output

#### **o** Read mailing-lists

- -stable
- -ports
- $\bullet$  -CVS
- $\bullet$  -svn